**REPUBLIQUE ALGERIENNE DEMOCRATIQUE ET POPULAIRE Ministère de l'Enseignement Supérieur et de la Recherche Scientifique UNIVERSITE MOULOUD MEMMARI TIZI-OUZOU** 

 **Faculté Génie électrique et d'informatique**

 **Département d'Electronique** 

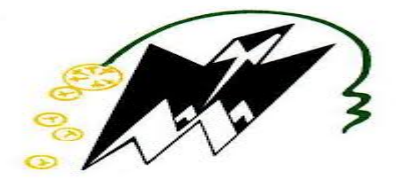

# **Mémoire**

# **MASTER ACADEMIQUE**

 **Domaine :** Sciences et Technologies

 **Filière** : Electronique

 **Spécialité :** instrumentation

# **Présenté par : MAHMOUDIA GHILAS**

#### **AMARI IDIR**

 **Thème**

# **Commande à distance d'un robot mobile**

# **à base d'une Raspberry Pi**

 **Soutenu publiquement Le 27 septembre 2018**

Encadreur :  $M^{er}$  MELLAH Rabah.

 *Année universitaire : 2017/2018*

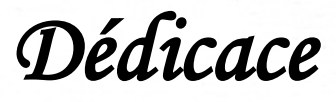

# *Dieu merci*

*Je dédie ce travail*

  *pour moi et sans elle je ne serai jamais arrivée là***,** *tout simplement la À ma chère Mère, qui par son amour, son affection a toujours été là raison de ma réussite.* 

 *de sacrifices me soutenir et m'encourager. A mon très cher père qui a toujours été là pour moi qui a su par tant* 

 *A mon très cher grand père dieu le béni.*

*A toute ma famille.*

*A tous mes amis.*

M.Ghilas

# *Remerciement*

 *Avant tout remerciement, louange à Dieu.*

 *C'est avec le plus grand honneur que nous avons réservé l'ouverture de notre projet en signe de gratitude et de reconnaissance à l'égard de tous ceux qui nous ont aidés, de près ou de loin, à la réalisation de ce projet fin d'étude.*

 *Nous tenons à adresser nos vifs remerciements à notre encadrant Mr. MELLAH Rabah enseignant Maitre de conférence à l'université Mouloud Mammeri de Tizi-Ouzou pour sa présence, son encadrement, ses conseils fournis de façon efficace tout au long de la période de réalisation.* 

 *Nous voudrions aussi exprimer nos remerciements sincères à tous les professeurs de l'université Mouloud Mammeri de Tizi-Ouzou qui ont fait beaucoup d'efforts pour nous transmettre leurs connaissances. Vos compétences incontestables ainsi que vos qualités humaines vous valent l'admiration et le respect de tous. Nos sincères remerciements s'adressent aussi pour votre patience et votre encadrement durant toutes ces années.*

 *Nos remerciements s'adressent également aux membres du Jury qui nous font l'honneur de participer à notre soutenance.*

 *Aussi, je tiens à remercier Mr TALEM Hand, doctorant au département automatique pour sa présence, ses conseils fournis de façon efficace.* 

 *Nous profitons de cette occasion pour remercier tous nos amis et collègues du département d'électronique qui nous beaucoup aidé durant cette période.*

 *Enfin, les derniers mots sont pour remercier toute nos familles et nos amis pour leur aide et leurs encouragements constants.*

# *Table de matière*

# **Chapitre 1 : Généralités sur la Robotique mobile**

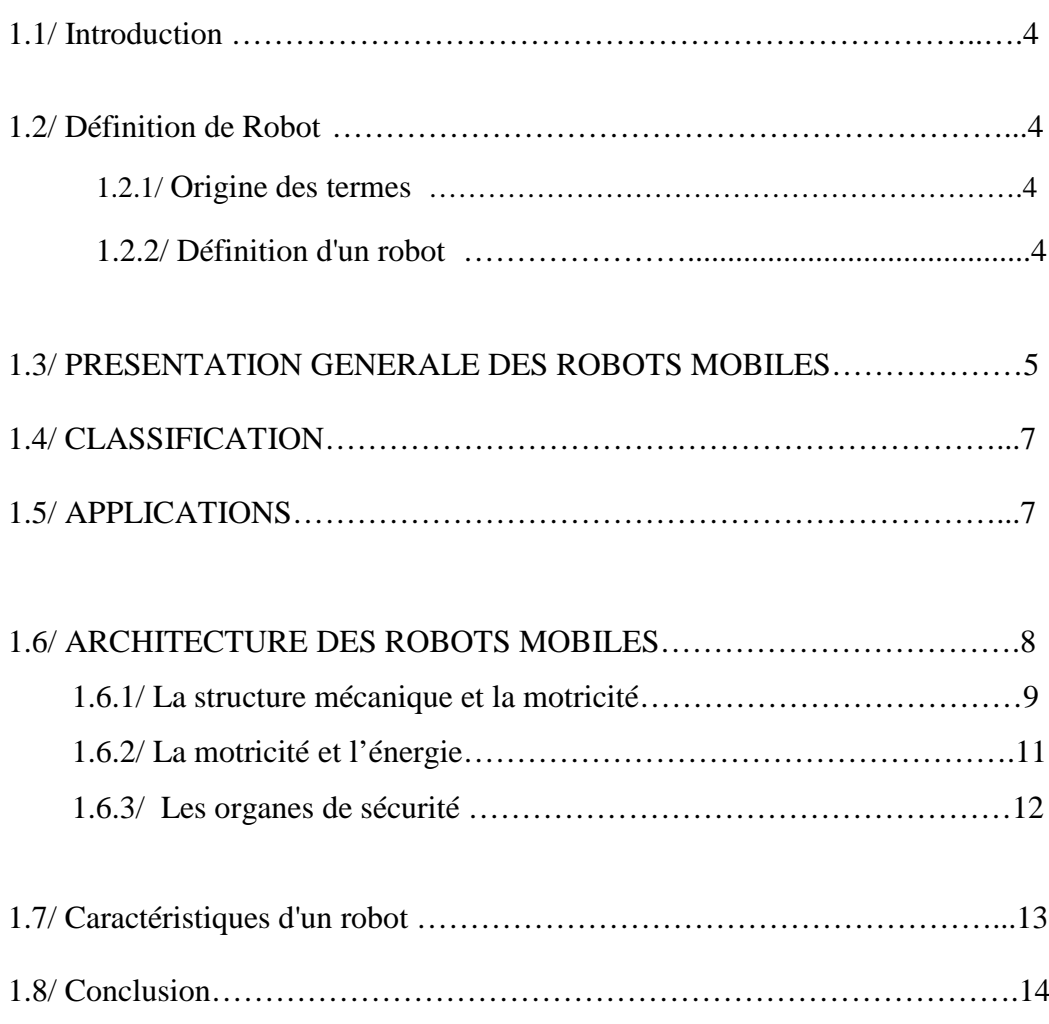

# **Chapitre 2 : Le Raspberry Pi**

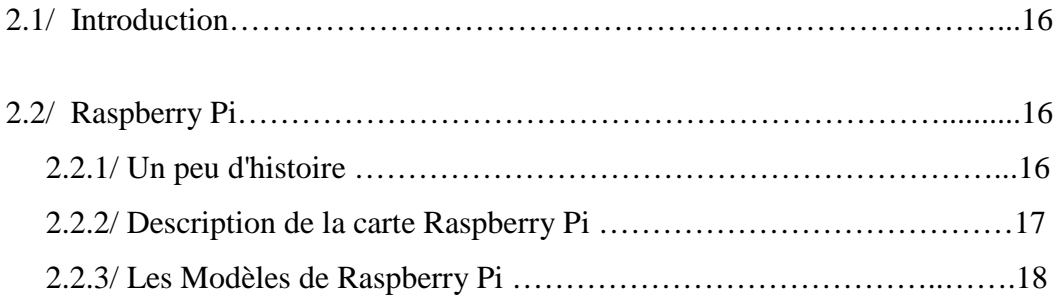

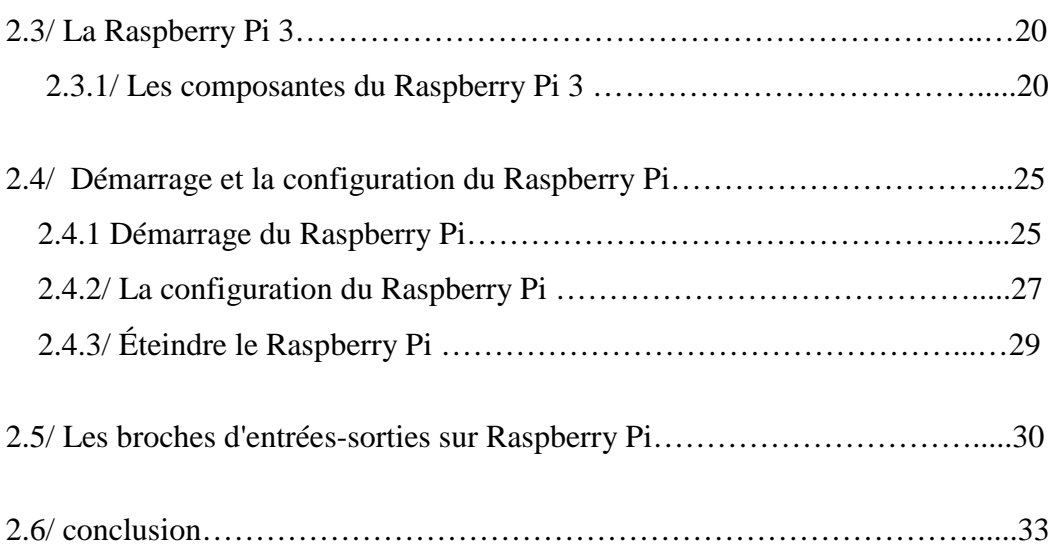

# **Chapitre 3 : Architecture générale de robot mobile**

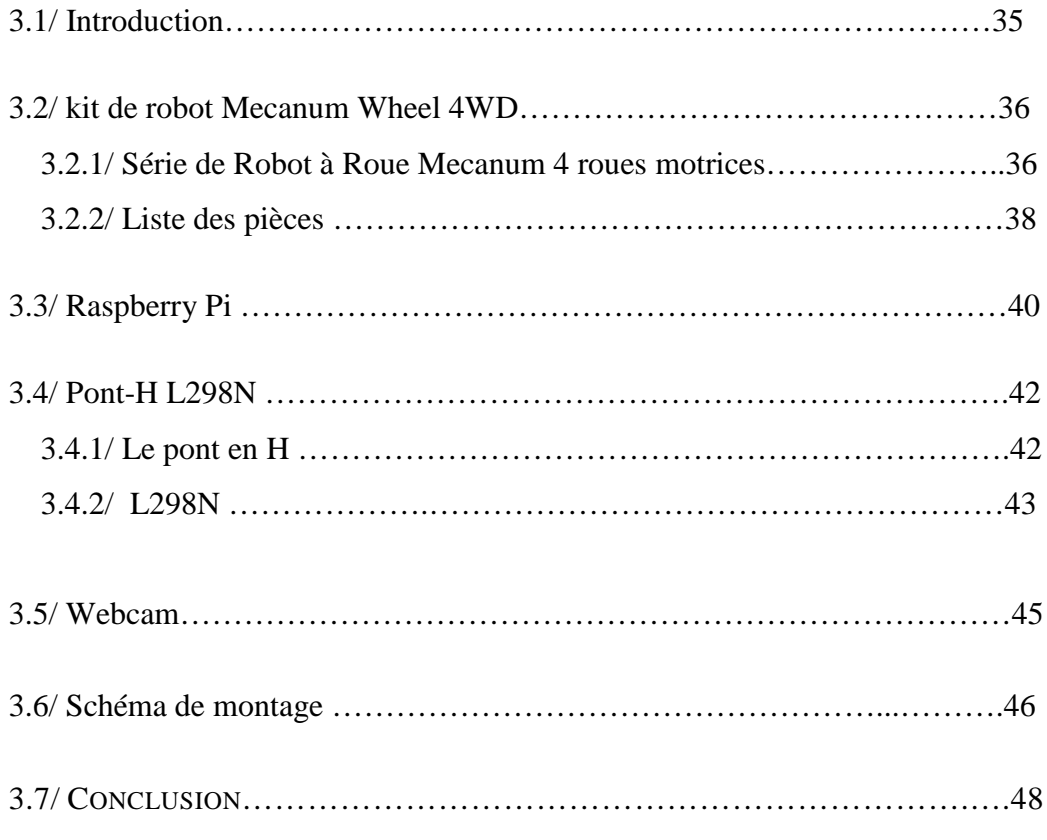

# **Chapitre 4 : Programmation d'une carte Raspberry Pi Avec MATLAB et Simulink**

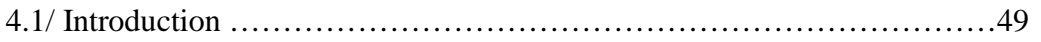

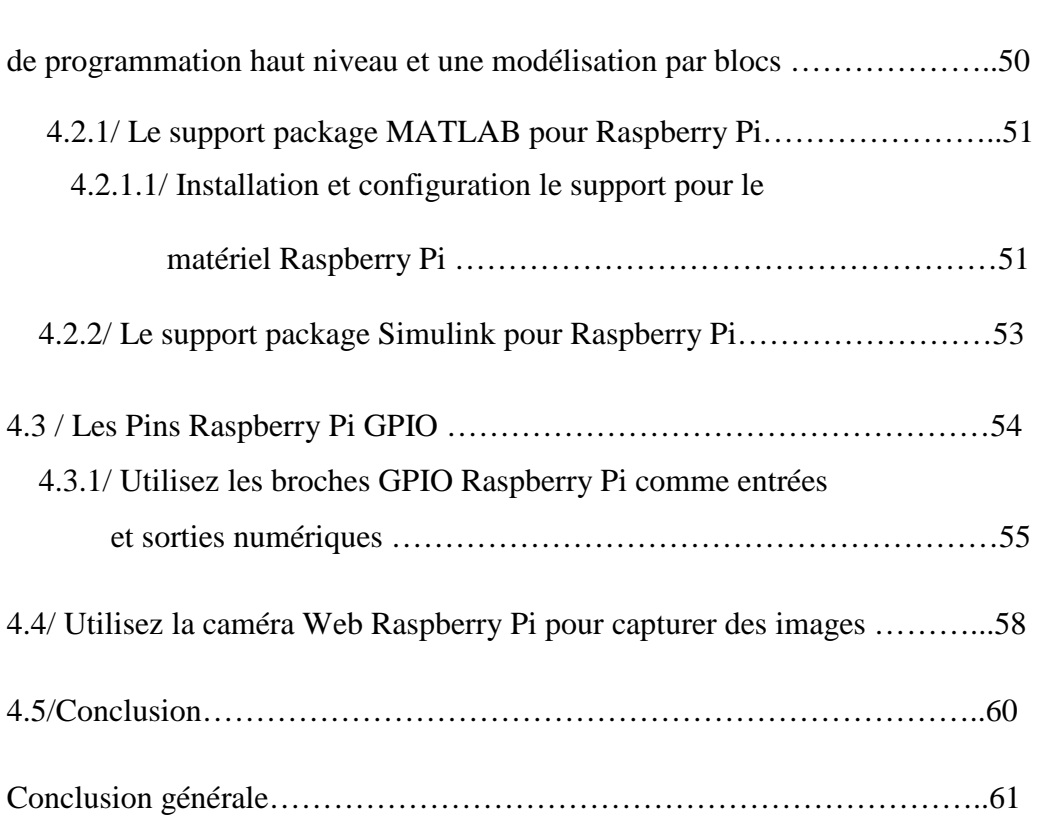

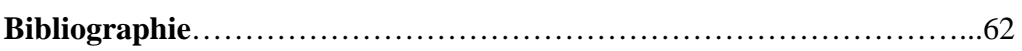

# *Liste des figures*

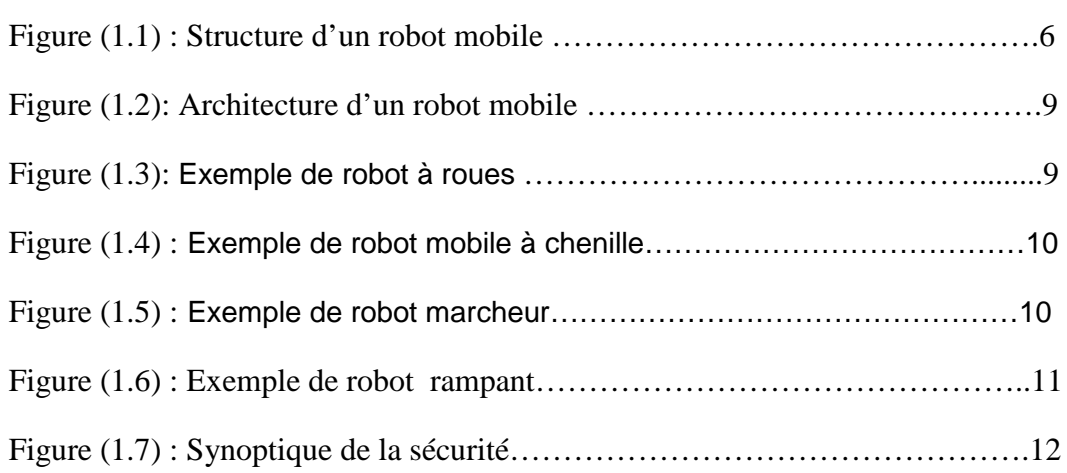

# 4.2/ Créez des projets pour Raspberry Pi en nous appuyant sur un langage

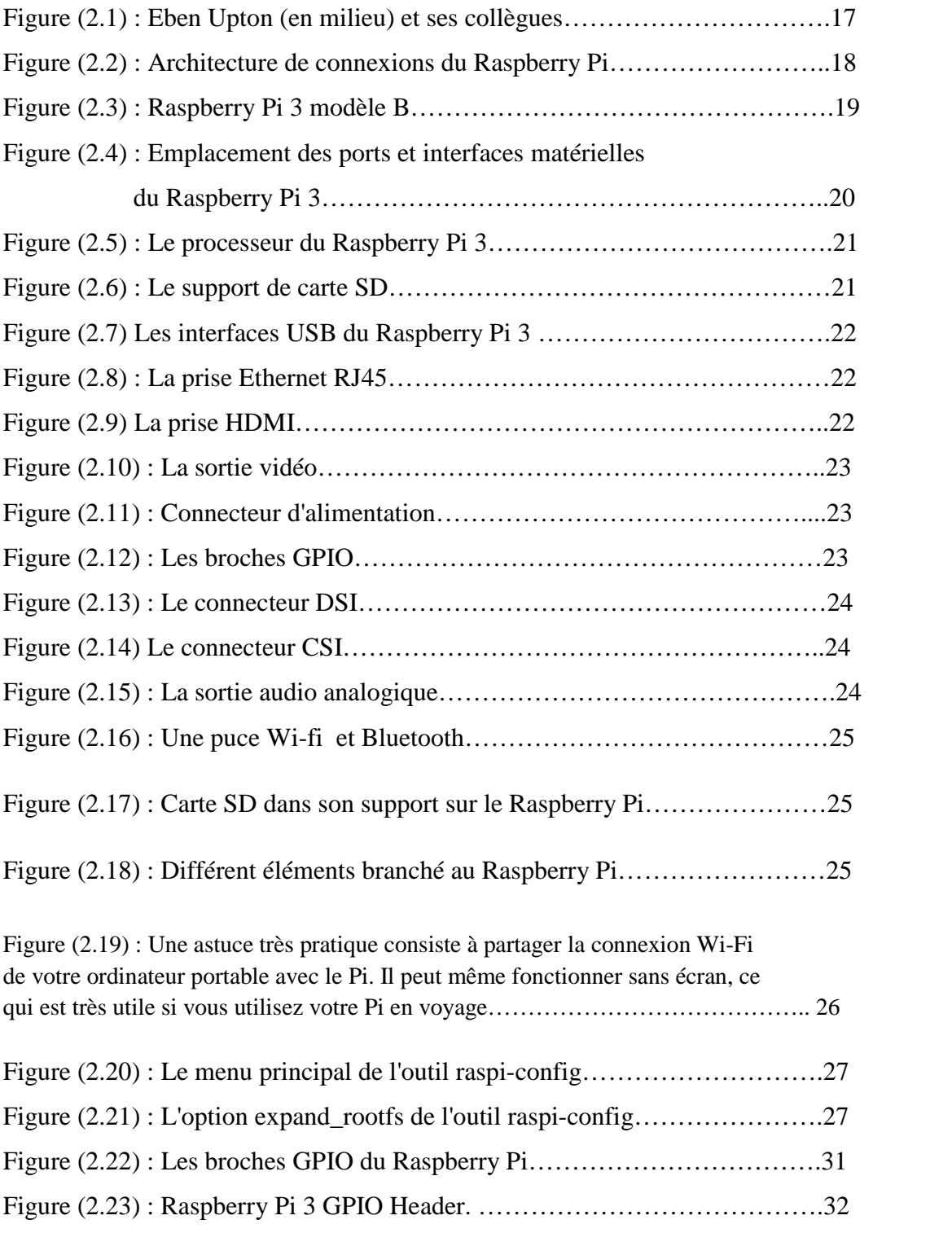

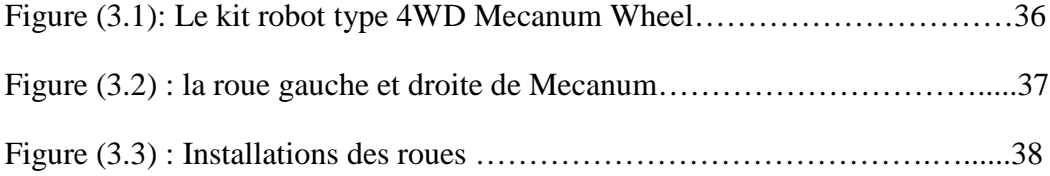

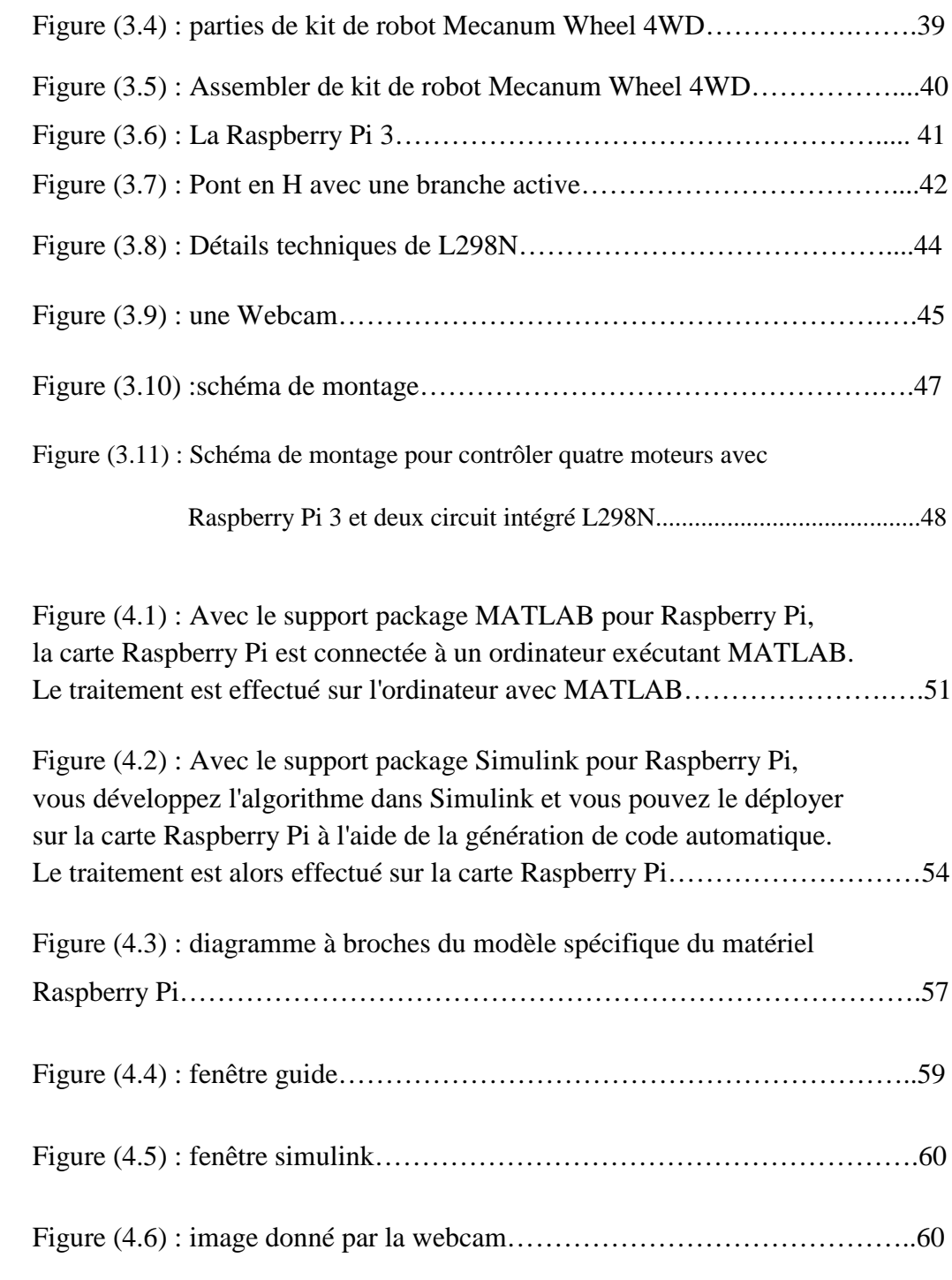

.

# **Introduction générale :**

 De manière générale, on regroupe sous l'appellation robots mobiles l'ensemble des robots à base mobile, par opposition notamment aux robots manipulateurs. L'usage veut néanmoins que l'on désigne le plus souvent par ce terme les robots mobiles à roues. Les autres robots mobiles sont en effet le plus souvent désignés par leur type de locomotion, qu'ils soient marcheurs, sous-marins ou aériens.

On peut estimer que les robots mobiles à roues constituent le gros des robots mobiles. Historiquement, leur étude est venue assez tôt, suivant celle des robots manipulateurs, au milieu des années 70. Leur faible complexité en a fait de bons premiers sujets d'étude pour les roboticiens intéressés par les systèmes autonomes.

La robotique est une science pluri-disciplinaire dans la pratique de laquelle se côtoient principalement des informaticiens, des électroniciens et des mécaniciens. Les composants fonctionnels qui constituent la base d'un système robotisé sont :

\_ **Mécanismes**: Système de corps articulés disposant d'une haute mobilité.

**\_ Actionneurs**: Générateurs d'actions mécaniques pour mettre le mécanisme en mouvement.

\_ **Capteurs**: Mesure de l'état du système mécanique et extraction d'informations relatives à la tâche et l'environnement dans lequel elle est réalisée.

\_ **Système de contrôle**: Ensemble électronique pour la commande des actions à partir d'informations capteurs.

\_ **Interface de programmation**: Système de communication entre l'opérateur et la machine.

Donc un robot mobile est constitué de composantes matérielles et logicielles, dans ce travail en va voir un robot mobile télécommandé par un opérateur qui lui impose chaque tâche à exécuter.

#### *Résumé :*

Le but de ce travail est la conception, la réalisation et la commande d'un robot mobile à l'aide d'une carte électronique sous le nom de Raspberry Pi 3. En fait, ce microcontrôleur est le cerveau de ce robot, après ça programmation une Webcam nous donne une vision sur le milieu qui évolue ce robot, une interface sur notre ordinateur nous permet de télécommander ce robot en donnant des commande à deux pont H de type L298N qui pilote les quatre moteurs a courant continue pour assure le mouvement de ce robot dans tous les directions : avant, arrière, gauche, droite et arrêt.

#### **Plan de travail** :

 Apres introduction général sur la robotique mobile. Dans le **chapitre 1** en voir une description sur les généralités de la robotique mobile.

Par la suite dans le **chapitre 2** en passe à la partie électronique de ce robot mobile, en présente les composantes, l'installation et la configuration de la carte électronique de type Raspberry Pi.

Puis, dans le **chapitre 3** en présente l'architecture générale de robot mobile en donnant la description pour le kit de robot mobile et les différents composants électroniques utilise et le schéma de montage.

En fin, dans le **chapitre 4** en va voir la Programmation d'une carte Raspberry Pi avec Matlab & Simulink qui nous permet de programmer ce robot, et en termine ce travail par une conclusion général.

# **Chapitre 1**

# **Généralités Sur la Robotique mobile**

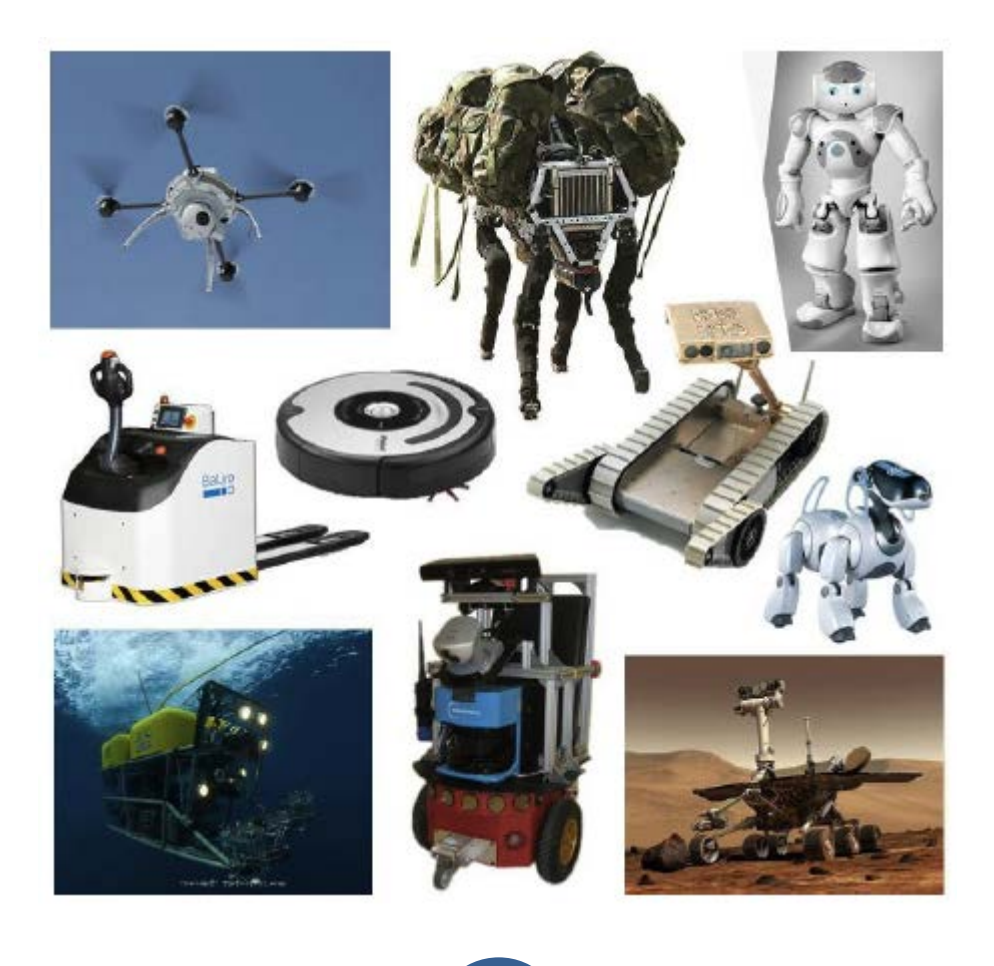

# **1.1/ Introduction :**

 Un robot est un système alimenté en [énergie](https://fr.wikipedia.org/wiki/%C3%89nergie) qui évolue dans un environnement statique ou dynamique, il est formé d'un [microcontrôleur](https://fr.wikipedia.org/wiki/Microcontr%C3%B4leur) ainsi que d'un ou plusieurs [capteurs](https://fr.wikipedia.org/wiki/Capteurs) et [actionneurs.](https://fr.wikipedia.org/wiki/Actionneurs)

La robotique est l'ensemble des techniques permettant la conception et la réalisation de [machines automatiques](https://fr.wikipedia.org/wiki/Syst%C3%A8me_automatis%C3%A9) ou de [robots.](https://fr.wikipedia.org/wiki/Robot) C'est un ensemble de disciplines (mécanique, électronique, automatique, informatique), elle se subdivise en deux types : les robots industriels et les robots mobiles.

Les robots industriels sont généralement fixes, ils sont utilisés dans des nombreuses applications industrielles: l'assemblage mécanique, la soudure, la peinture...etc. Les robots mobiles ne sont pas fixes, ils sont classifies selon la locomotion en robots marcheurs, a roues, a chenilles...etc., comme ils peuvent être classifie selon le domaine d'application en robots militaires, de laboratoire, industriels et de services.

Les robots mobiles présentent un cas particulier en robotique. Leur intérêt réside dans leur ≪Mobilité », destines à remplir des taches pénibles (exemple : transport de charges lourdes) et ils travaillent même en ambiance hostile (nucléaire, marine, spatiale, lutte contre l'incendie, surveillance...).

# **1.2/ Définition de Robot :**

#### **1.2.1/ Origine des termes :**

Robot a été utilisé pour la première fois en 1921 par Karel Capek dans sa pièce R.U.R. (Rossums Universal Robots).

Le mot robot vient du tchèque "robota" qui signifie corvée, travail obligatoire Le terme robotique a été utilisé pour la première fois par Asimov en 1941.

#### **1.2.2/ Définition d'un robot :**

Le Petit Larousse définit un robot comme étant un appareil automatique capable de manipuler des objets, ou d'exécuter des opérations selon un programme fixe ou modifiable. En fait, l'image que chacun se fait d'un robot est généralement vague, souvent un robot est défini comme un manipulateur automatique à cycles programmables.

Pour « mériter » le nom de robot, un système doit posséder une certaine flexibilité, caractérisée par les propriétés suivantes :

- La versatilité : Un robot doit avoir la capacité de pouvoir exécuter une variété de tâches, ou la même tâche de différente manière ;
- L'auto-adaptativité : Un robot doit pouvoir s'adapter à un environnement changeant au cours de l'exécution de ses tâches.

L'Association Française de Normalisation (A.F.N.O.R.) définit un robot comme étant un système mécanique de type manipulateur commandé en position, reprogrammable, polyvalent (i.e., à usages multiples), à plusieurs degrés de liberté, capable de manipuler des matériaux, des pièces, des outils et des dispositifs spécialisés, au cours de mouvements variables et programmés pour l'exécution d'une variété de tâches. Il a souvent l'apparence d'un, ou plusieurs, bras se terminant par un poignet. Son unité de commande utilise, notamment, un dispositif de mémoire et éventuellement de perception et d'adaptation à l'environnement et aux circonstances. Ces machines polyvalentes sont généralement étudiées pour effectuer la même fonction de façon cyclique et peuvent être adaptées à d'autres fonctions sans modification permanente du matériel.

#### **1.3/ PRESENTATION GENERALE DES ROBOTS MOBILES :**

 Contrairement au robot industriel qui est généralement fixé, le robot mobile est doté de moyens qui lui permettent de se déplacer dans son espace de travail. Suivant son degré d'autonomie ou degré d'intelligence, il peut être dote de moyens de perception et de raisonnement. Certains sont capables, sous contrôle humain réduit, de modéliser leur espace de travail et de planifier un chemin dans un environnement qu'ils ne connaissent pas forcément d'avance.

Actuellement, les robots mobiles les plus sophistiqués sont essentiellement orientés vers des applications dans des environnements variables ou incertains, souvent peuplés d'obstacles, nécessitant une adaptabilité à la tâche. La figure (1.1) illustre la structure d'un tel robot.

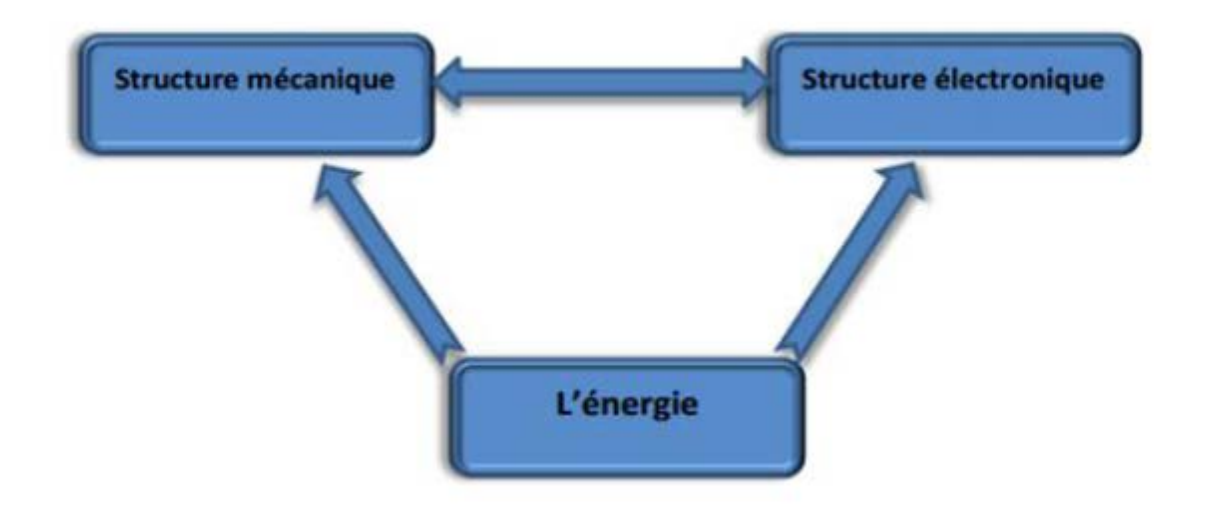

**Figure (1.1) : Structure d'un robot mobile.**

Les robots mobiles ont une place particulière en robotique. Leur intérêt réside dans leur mobilité qui ouvre des applications dans de nombreux domaines. Comme les robots manipulateurs, ils sont destinés à assister l'homme dans les tâches pénibles (transport de charges lourdes), monotones ou en ambiance hostile (nucléaire, marine, spatiale, lutte contre l'incendie, surveillance…). **[1.1]**

L'aspect particulier de la mobilité impose une complexité technologique et méthodologique qui s'ajoute en général aux problèmes rencontrés par les robots manipulateurs. La résolution de ces problèmes passe par l'emploi de toutes les ressources disponibles tant au niveau technologique (capteurs, motricité, énergie) qu'à celui du traitement des informations par l'utilisation des techniques de l'intelligence artificielle ou de processeurs particuliers (vectoriel, cellulaires). L'autonomie du robot mobile est une faculté qui lui permet de s'adapter ou de prendre une décision dans le but de réaliser une tâche malgré un manque d'informations préliminaires ou éventuellement erronées. Dans d'autres cas d'utilisation, comme celui des véhicules d'exploration de planètes, l'autonomie est un point fondamental puisque la télécommande est alors impossible par le fait de la durée du temps de transmission des informations.

# **1.4/ CLASSIFICATION :**

Une classification est proposée dans la littérature qui définit le degré d'autonomie du robot mobile.

- Véhicule télécommandé par un opérateur qui lui impose chaque tâche élémentaire à réaliser.
- Véhicule télécommandé au sens de la tâche à réaliser. Le véhicule contrôle automatiquement ses actions.
- Véhicule semi-autonome réalisant sans l'aide de l'opérateur des tâches prédéfinies.
- Véhicule autonome qui réalise des tâches semi-définies. Ce type de véhicule pose des problèmes d'un niveau de complexité élevé de représentation des connaissances, de capacité décisionnelle et de génération de plans qui sont résolus à bord dans la mesure du possible.
- L'ensemble des problèmes particuliers liés à la conception de tels robots sont :
- La conception mécanique liée à la mobilité
- La détermination de la position et de la latitude (orientation)
- La détermination du chemin optimal pour atteindre le lieu de la tâche.

# **1.5/ APPLICATIONS :**

Le tableau ci-après résume de manière non exhaustive les diverses applications des robots mobiles.

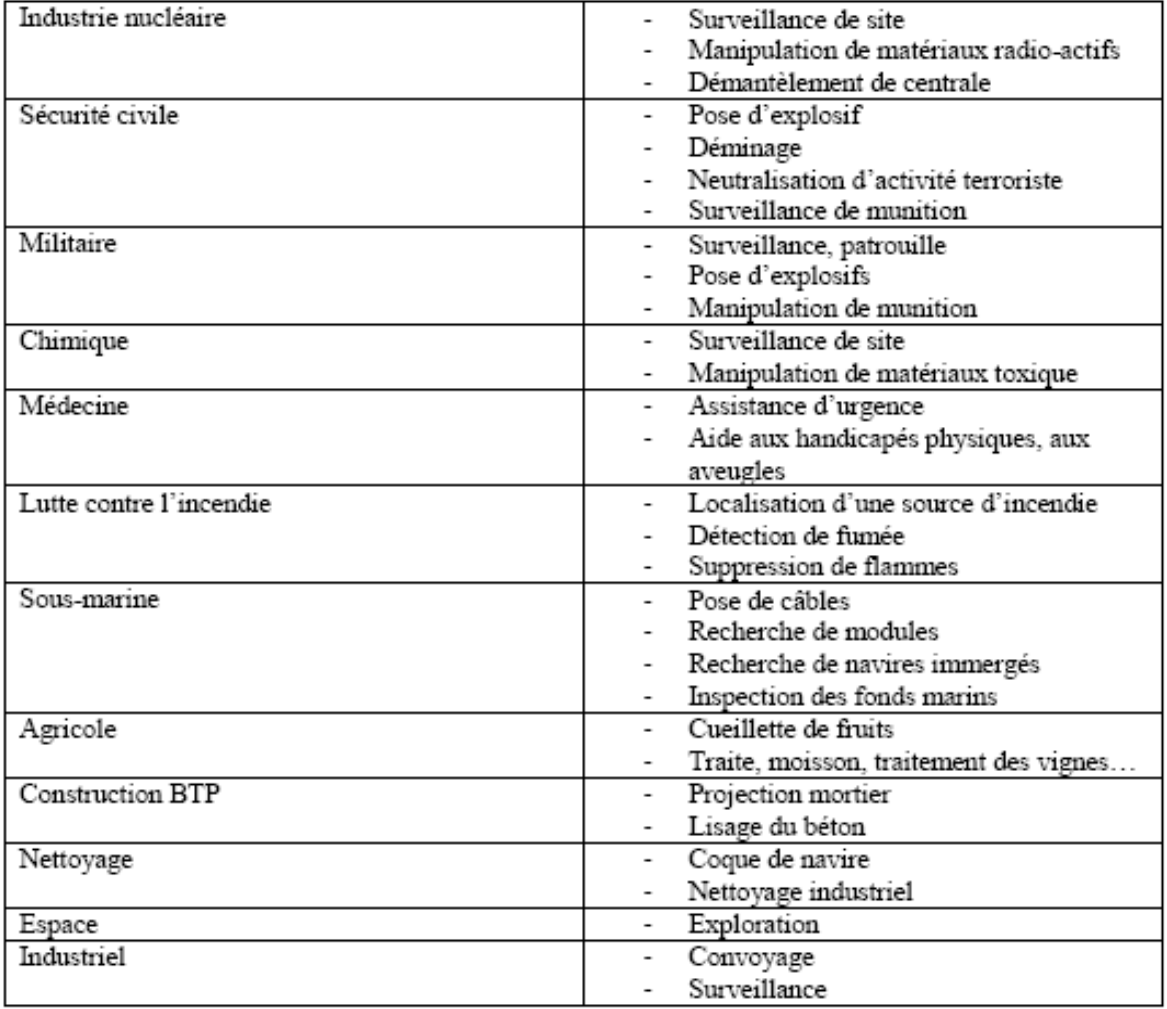

#### **Tableau (1.1) : Applications des robots mobiles.**

# **1.6/ ARCHITECTURE DES ROBOTS MOBILES :**

L'architecture des robots mobiles se structure en quatre éléments :

- La structure mécanique et la motricité
- Les organes de sécurité
- Le système de traitement des informations et gestion des tâches.
- Le système de localisation

L'architecture des robots mobiles est représentée sur la figure (1.2). **[1.2]**

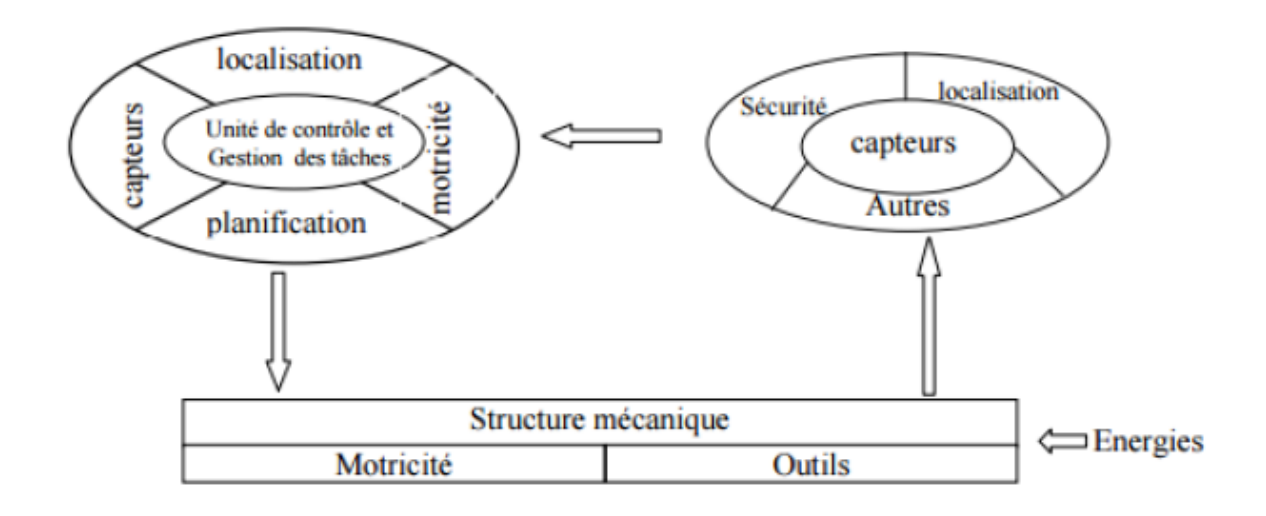

 **Figure (1.2) : Architecture d'un robot mobile.**

#### **1.6.1/ La structure mécanique et la motricité :**

On peut dénombrer quatre types de structures mécaniques assurant la motricité.

#### **a/ Les mobiles à roues :**

La mobilité par roues est la structure mécanique la plus communément appliquée. Cette technique assure selon l'agencement et les dimensions des roues un déplacement dans toutes les directions avec une accélération et une vitesse importante. Le franchissement d'obstacles ou l'escalade de marches d'escalier est possible dans une certaine mesure. Toutes les configurations (nombre, agencement, fonction) des roues sont appliquées.

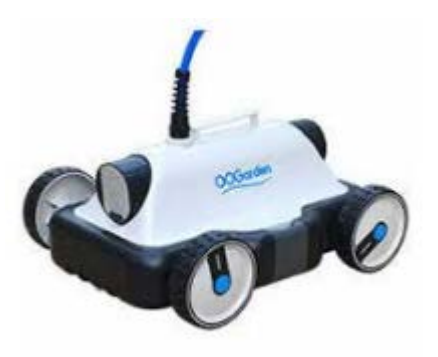

 **Figure (1.3) : Exemple de robot à roues.**

#### **b/ Les mobiles à chenilles :**

L'utilisation des chenilles présente l'avantage d'une bonne adhérence au sol et d'une faculté de franchissement d'obstacles. L'utilisation est orientée vers l'emploi sur sol accidenté ou de mauvaise qualité au niveau de l'adhérence (présence de boue, herbe…).

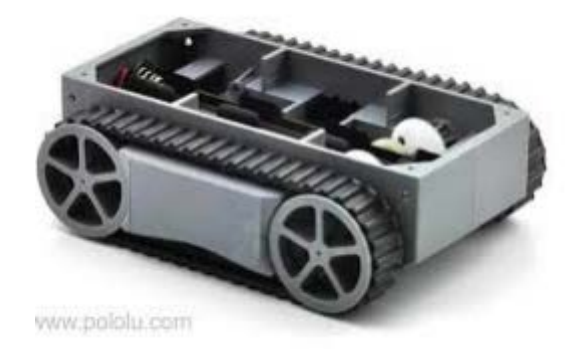

 **Figure (1.4) : Exemple de robot mobile à chenille.**

#### **c/ Les mobiles marcheurs :**

Les robots mobiles marcheurs sont destinés à réaliser des tâches variées dont l'accès au site est difficile, dangereux ou impossible à l'homme. Leur anatomie à nombreux degrés de liberté permet un rapprochement avec les robots manipulateurs. La locomotion est commandée en termes de coordonnées articulaires. Les méthodes de commande des articulations définissent le concept d'allure qui assure le déplacement stable de l'ensemble. Les différentes techniques étudiées se rapprochent de la marche des animaux et notamment de celle des insectes. L'adaptation au support est un problème spécifique aux marcheurs. Il consiste à choisir le meilleur emplacement de contact en alliant l'avance et la stabilité avec l'aide de capteurs de proximité, de contact ou de vision.

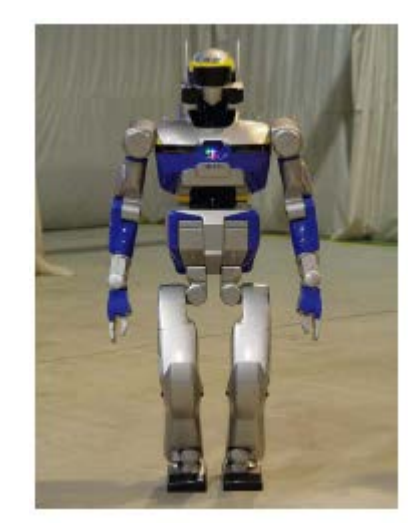

 **Figure (1.5) : Exemple de robot marcheur.**

#### **d/ Les robots rampants :**

La reptation est une solution de locomotion pour un environnement de type tunnel qui conduit à réaliser des structures filiformes.

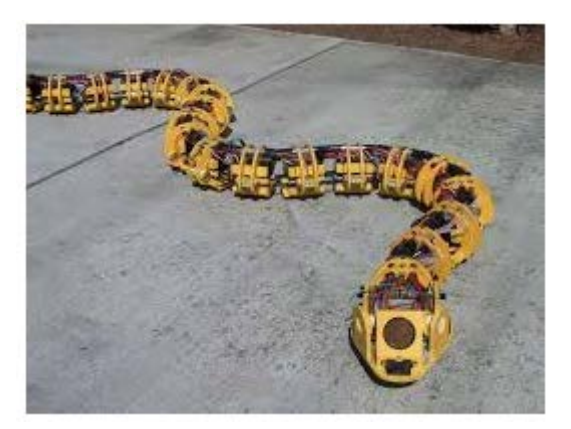

 **Figure (1.6) : Exemple de robot rampant.**

Le système est composé d'un ensemble de modules ayant chacun plusieurs mobilités. Les techniques utilisées découlent des méthodes de locomotion des animaux.

- Le type scolopendre constitue une structure inextensible articulée selon deux axes orthogonaux.
- Le type lombric comprend trois articulations, deux rotations orthogonales et une translation dans le sens du mouvement principal.
- Le type péristaltique consiste à réaliser un déplacement relatif d'un module par rapport aux voisins.

# **1.6.2/ La motricité et l'énergie :**

Les déplacements des robots sont réalisés par des moteurs de types électrique, thermique ou hydraulique. L'énergie électrique la plus fréquemment employée offre l'avantage d'une commande aisée. Par contre le transport et la génération présentent des difficultés. Plusieurs méthodes sont employées :

- $\checkmark$  Par batteries qui sont soit rechargées périodiquement de manière automatique ou manuelle, soit par un échange avec d'autres lorsqu'elles sont déchargées.
- $\checkmark$  Par groupe électrogène embarqué dont l'inconvénient constitue la masse élevée. L'énergie de base est alors thermique.
- $\checkmark$  Par cordon ombilical qui réduit l'autonomie du robot.

L'énergie thermique est essentiellement employée par des véhicules de forte puissance comme énergie de base pour la traction ou pour activer un compresseur hydraulique.

#### **1.6.3/ Les organes de sécurité :**

Un robot, selon la tâche qui lui est confiée, peut être amené à travailler au voisinage du personnel.

A ce titre, il est obligatoire qu'il soit doté d'organes garantissant la sécurité. Des capteurs sont disponibles tout auteur du mobile afin de détecter un obstacle sur un domaine le plus étendu possible.

Deux types de capteurs sont employés : les capteurs proximétriques assurant la détection avant collision (ultra-son, hyper fréquence, infrarouge…) et les capteurs de contact détectant une collision ou un choc avec l'environnement (contact électrique sur pare-chocs, résistance variable, fibre optique…). Ce sont des dispositifs redondants par rapport aux capteurs précédents. L'organisation de la sécurité est représentée sur le schéma de la figure (1.7).

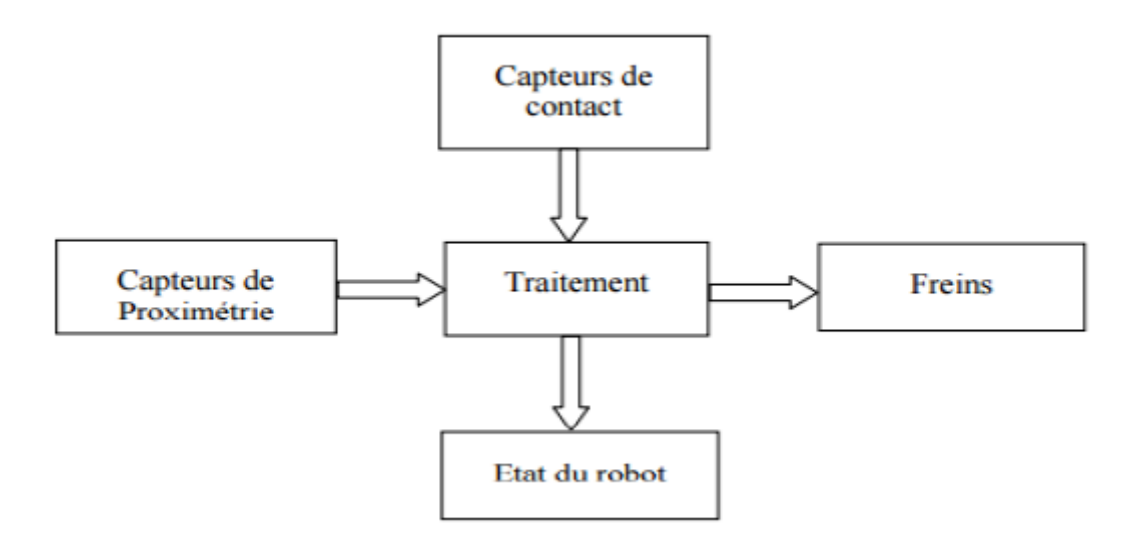

F**igure (1.7) : Synoptique de la sécurité.**

Il comporte également un système de vérification permanent de l'état de fonctionnement des autres organes.

Le traitement de la détection s'effectue selon plusieurs cas. Si le capteur à contact est sollicité, le robot s'immobilise soit définitivement soit tant que le contact persiste, ou il effectue un

mouvement opposé au contact. Par contre si un proximètre détecte une présence, la stratégie consiste soit à immobiliser le robot en attendant que la personne s'éloigne, soit à ralentir le mouvement si la personne n'est pas trop proche, soit à choisir un autre chemin qui l'éloigne de la personne.

# **1.7/ Caractéristiques d'un robot :**

Un robot doit être choisi en fonction de l'application qu'on lui réserve. Voici quelques paramètres à prendre, éventuellement, en compte :

#### **A. La charge maximale transportable**

De quelques kilos à quelques tonnes, à déterminer dans les conditions les plus défavorables (en élongation maximum).

#### **B. Le volume de travail**

Défini comme l'ensemble des points qu'on peut atteindre par l'organe terminal. Tous les mouvements ne sont pas possibles en tout point du volume de travail. L'espace (volume) de travail (reachable workspace), également appelé espace de travail maximal, est le volume de l'espace que le robot peut atteindre via au moins une orientation. L'espace de travail dextre (dextrous- workspace) est le volume de l'espace que le robot peut atteindre avec toutes les orientations possibles organe terminal. Cet espace de travail est un sous-ensemble de l'espace de travail maximal. **[1.3]**

#### **C. Le positionnement absolu**

Correspondant a l'erreur entre un point souhaite (réel), défini par une position et une orientation dans l'espace cartésien et le point atteint. Il est calculé via le modèle géométrique inverse du robot. Cette erreur est due au modèle utilise, a la quantification de la mesure de position et a la flexibilité du système mécanique.

#### **D. La vitesse de déplacement**

Vitesse maximum en élongation maximum ou accélération.

Il existe d'autres caractéristique comme:

- La masse du robot.
- Le cout du robot.

• La maintenance, …

# **1.8/ Conclusion :**

 Nous avons présente dans ce chapitre, une définition générale de la robotique mobile et on à expliquer les différents types des robots mobiles ainsi leurs utilisation dans nos vie quotidiens. Dans la suite de ce mémoire en va focaliser noter travail sur le robot mobile à roues de type voiture ce véhicule est télécommandé par un opérateur qui lui impose chaque tâche élémentaire à réaliser.

# **Chapitre 2 Le Raspberry Pi**

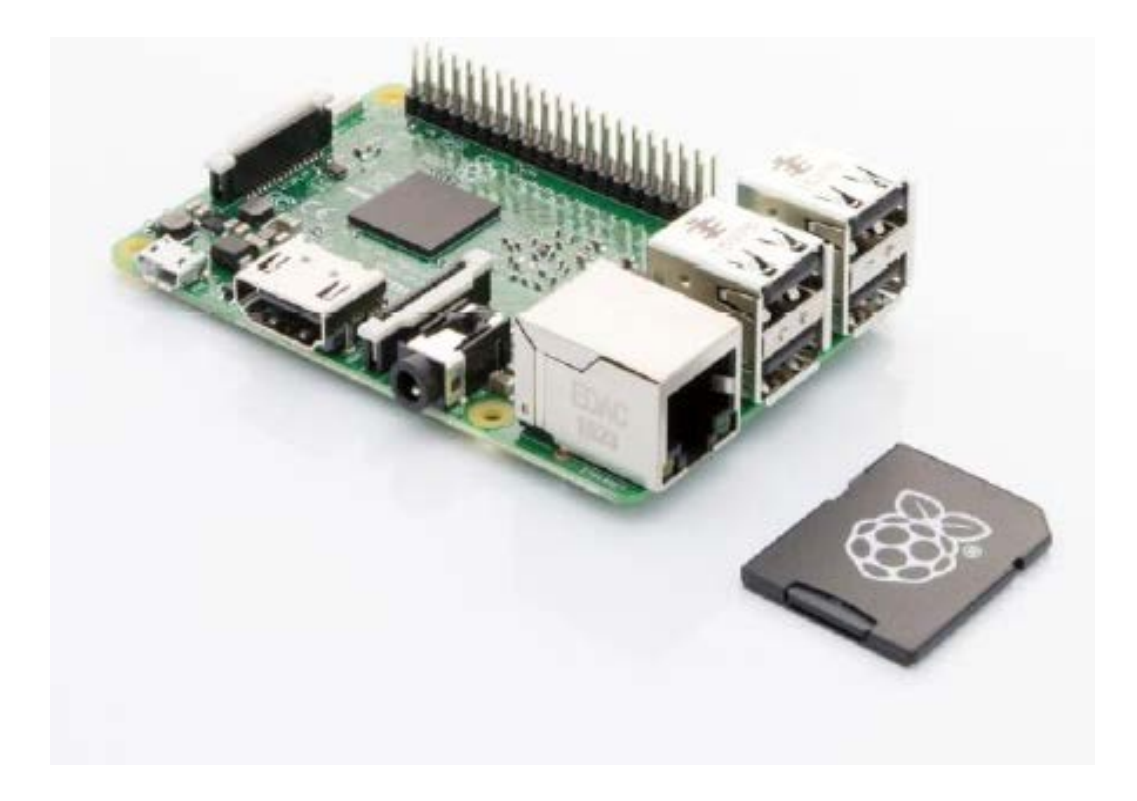

# **Chapitre 2**

# **Le Raspberry Pi**

#### **2.1/ Introduction**

Les ordinateurs embarqués sous le système d'exploitation Linux sont massivement présents dans les technologies modernes (transports, multimédia, téléphone mobile, appareils photos...).

 Dans ce chapitre on va voir un ordinateur qui devenu un phénomène mondiale s'appelle Raspberry Pi, de taille d'une carte de crédit, pas cher et peu gourmand en énergie, équipé d'un processeur ARM, s'exécute sous le système d'exploitation Linux.

 L'une des grandes forces du Raspberry Pi, c'est qu'il peut être utilisé dans une grande variété de projets. C'est une plate-forme souple, de divertissement, de travail ou d'expérimentation, nous permettant aussi bien de regarder des vidéos et de surfer sur le Web, que de bidouiller, d'apprendre ou de réaliser des montages électroniques.

#### **2.2/ Raspberry Pi**

#### **2.2.1/ Un peu d'histoire :**

 En 2006, Eben Upton et ses collègues de l'université de Cambridge ont remarqué que les aspirants à un diplôme en informatique avaient moins d'expérience que ceux des années 1990. Ils ont attribué ce recul, entre autres facteurs, à « l'émergence chez les particuliers du PC et des consoles de jeu qui ont remplacé les Amiga, BBC Micro, Spectrum ZX et Commodore 64, des machines avec lesquelles la génération précédente avait appris à programmer ». Le fait que l'ordinateur soit devenu si important pour tous les membres du foyer peut aussi décourager les jeunes de s'aventurer dans ce domaine, à cause du risque d'endommager un outil important pour toute la famille. Mais récemment, les technologies qui ont permis aux téléphones mobiles et tablettes de devenir de moins en moins chers et de plus en plus puissants, ont projeté le Raspberry Pi dans le monde des cartes « ultra-économiques-maissuper-faciles-à-utiliser ». **[2.3]**

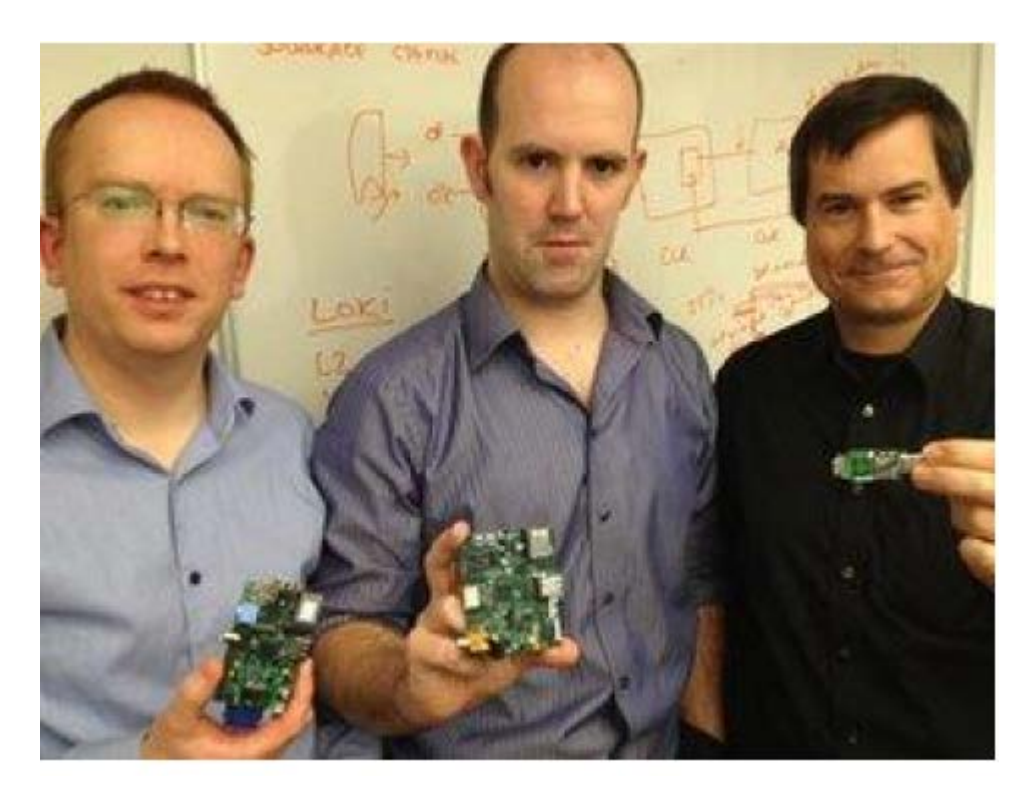

**Figure (2.1) : Eben Upton (en milieu) et ses collègues**.

#### **2.2.2/ Description de la carte Raspberry Pi :**

 Raspberry Pi est un petit ordinateur sous le système d'exploitation Linux sur carte SD destiné à des applications d'informatique embarquée. Le cœur de l'ordinateur est un FPGA (Broadcom 2835) intégrant un processeur ARM11 cadencé à 700MHz et de nombreux périphériques.

Raspberry Pi peut être directement connecté à une IHM (Interface Homme Machine) classique, souris/clavier/écran HDMI ou vidéo composite, cependant comme tout ordinateur Linux.

Raspberry Pi peut intégrer ses propres outils de développement et une IHM reposant sur SSH contrôlable depuis un autre ordinateur par Ethernet ou WiFi.

 Le connecteur d'extension supporte les entrées/sorties parallèles ainsi que la plupart des bus de communication. C'est un support particulièrement économique et puissant qui peut être facilement mis en œuvre dans de petits systèmes nécessitant un accès au monde physique par des capteurs/actionneurs disposants d'interfaces numériques. **[2.1]**

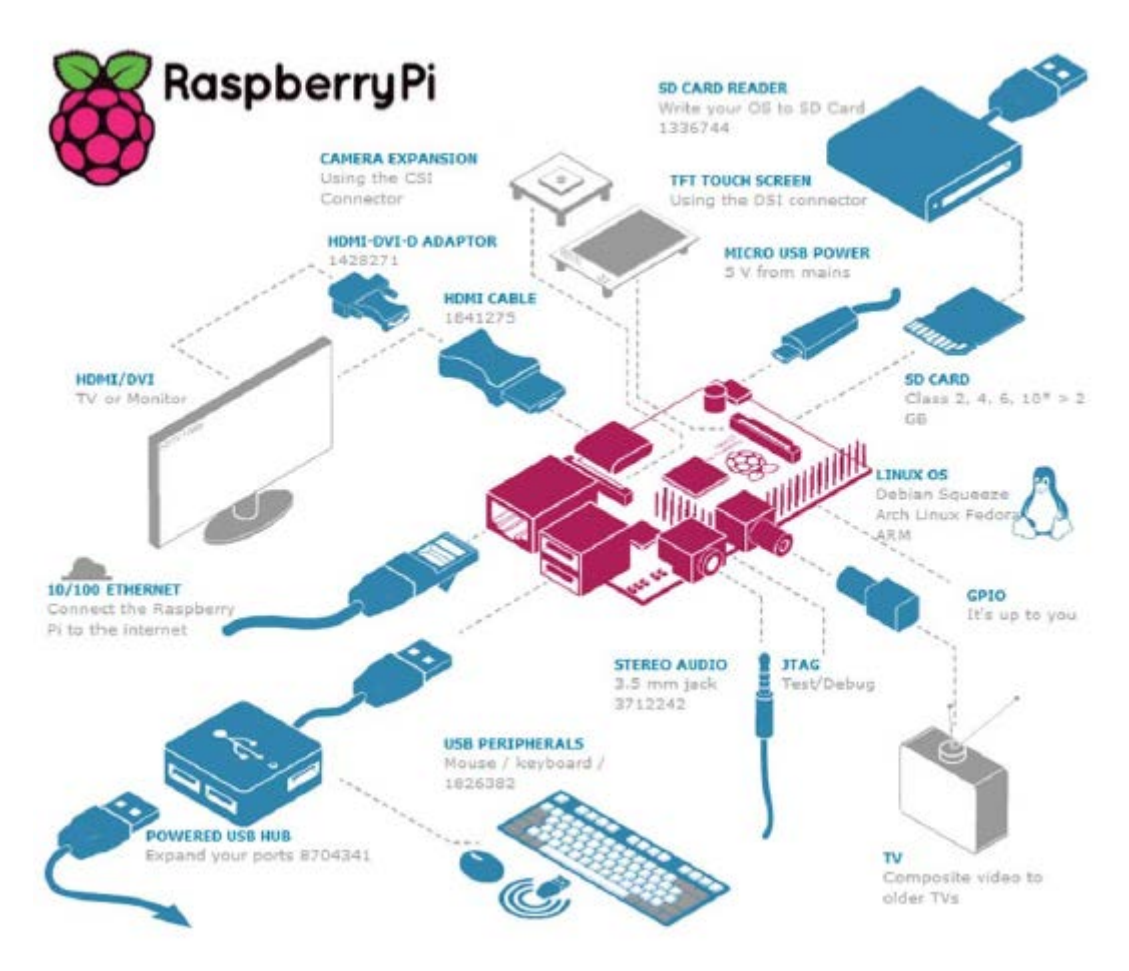

 **Figure (2.2) : Architecture de connexions du Raspberry Pi.**

#### **2.2.3/ Les Modèles du Raspberry Pi :**

Deux versions de Raspberry Pi sont commercialisées; la version A et la version B.

Si le processeur qui les équipe est identique, tout comme leur architecture interne, voici ce qui les différencie :

Le Pi modèle B est doté de 512 Mo de RAM alors que le modèle A ne dispose que de 256 Mo (mais il consomme moins d'électricité).

Le modèle B possède deux ports USB, contrairement au modèle A qui n'en possède qu'un. Le modèle B du Raspberry Pi possède une prise Ethernet standard au format RJ45. Le modèle A n'en a pas mais il est possible de le connecter à un réseau avec un adaptateur USB vers Ethernet. Mais ils y des améliorations sur chaque nouvelle version qui sort sur le marché, on va voir les différents modèle du Raspberry Pi :

- **Modèles A** : Modèle A et Modèle A+
- **Modèles B** : Modèle B, Modèle B+,Modèle 2B (Raspberry Pi 2), Modèle 3B (Raspberry Pi 3) et Modèle 3B+ (Raspberry Pi 3)
- **Modèle Zéro :** Modèle Zero W (Raspberry Pi Zero W) et Modèle Zero WH (Raspberry Pi Zero WH).

 Le 29 février 2016, pour le quatrième anniversaire de la commercialisation du premier modèle, la fondation Raspberry Pi annonce la sortie du Raspberry Pi 3. Comparé au Pi 2, il dispose d'un processeur Broadcom BCM2837 64 bit à quatre cœurs ARM Cortex-A53 à 1,2 GHz, d'une puce Wifi 802.11n et Bluetooth 4.1 intégrée. Il possède les mêmes dimensions et connectiques que les modèles 2 et B+. La vitesse d'horloge est 33 % plus rapide que le Pi 2, ce qui permet d'avoir un gain d'environ 50-60 % de performance en mode 32 bits. Il est recommandé d'utiliser un adaptateur de 2,5 A. Tous les travaux et tutoriels du Pi 2 sont parfaitement compatibles avec le Pi 3. **[2.2]**

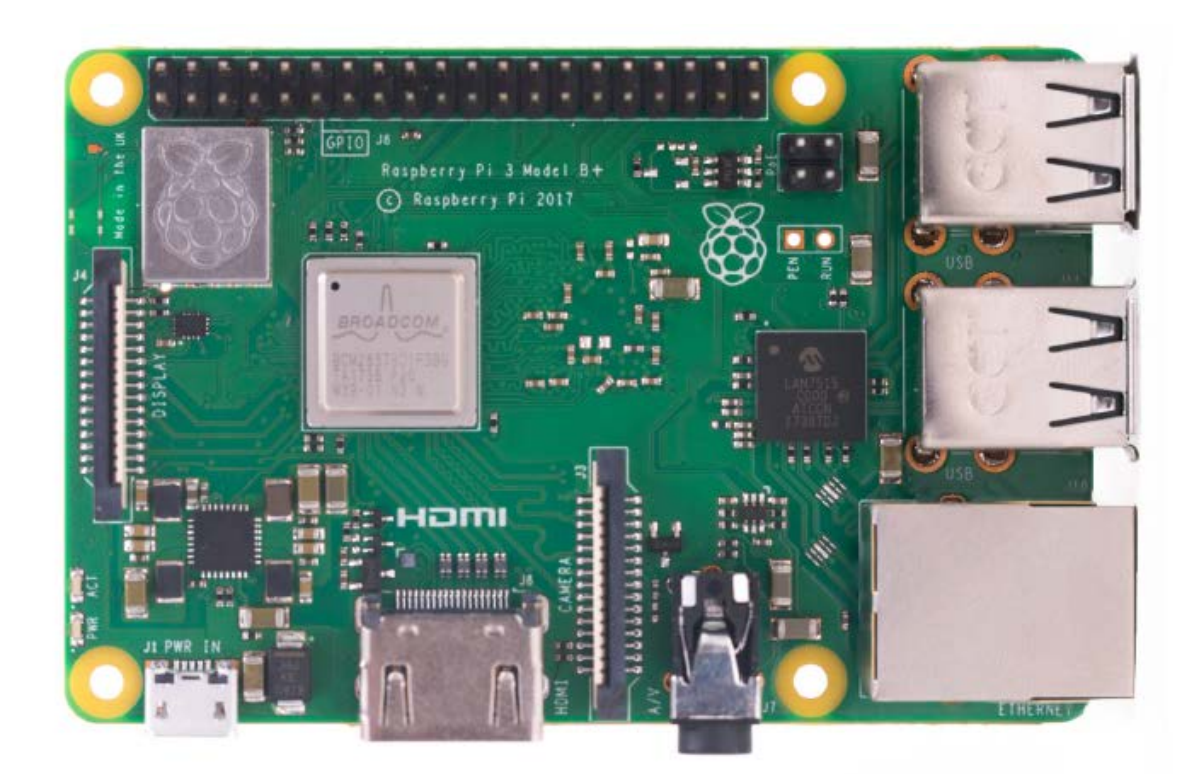

 **Figure (2.3) : Raspberry Pi 3 modèle B.**

# **2.3/ La Raspberry Pi 3**

#### **2.3.1/ Les composantes du Raspberry Pi 3 :**

 Nous serons peut-être tentés de considérer le Raspberry Pi comme une carte à microcontrôleur comme Arduino, ou comme un substitut à notre ordinateur portable. En réalité, la structure du Raspberry Pi ressemble davantage à celle d'un appareil mobile, doté de plusieurs connecteurs permettant d'accéder facilement à ses nombreux ports et fonctions. La figure (2.4) représente les différents composants de la carte Raspberry Pi 3.

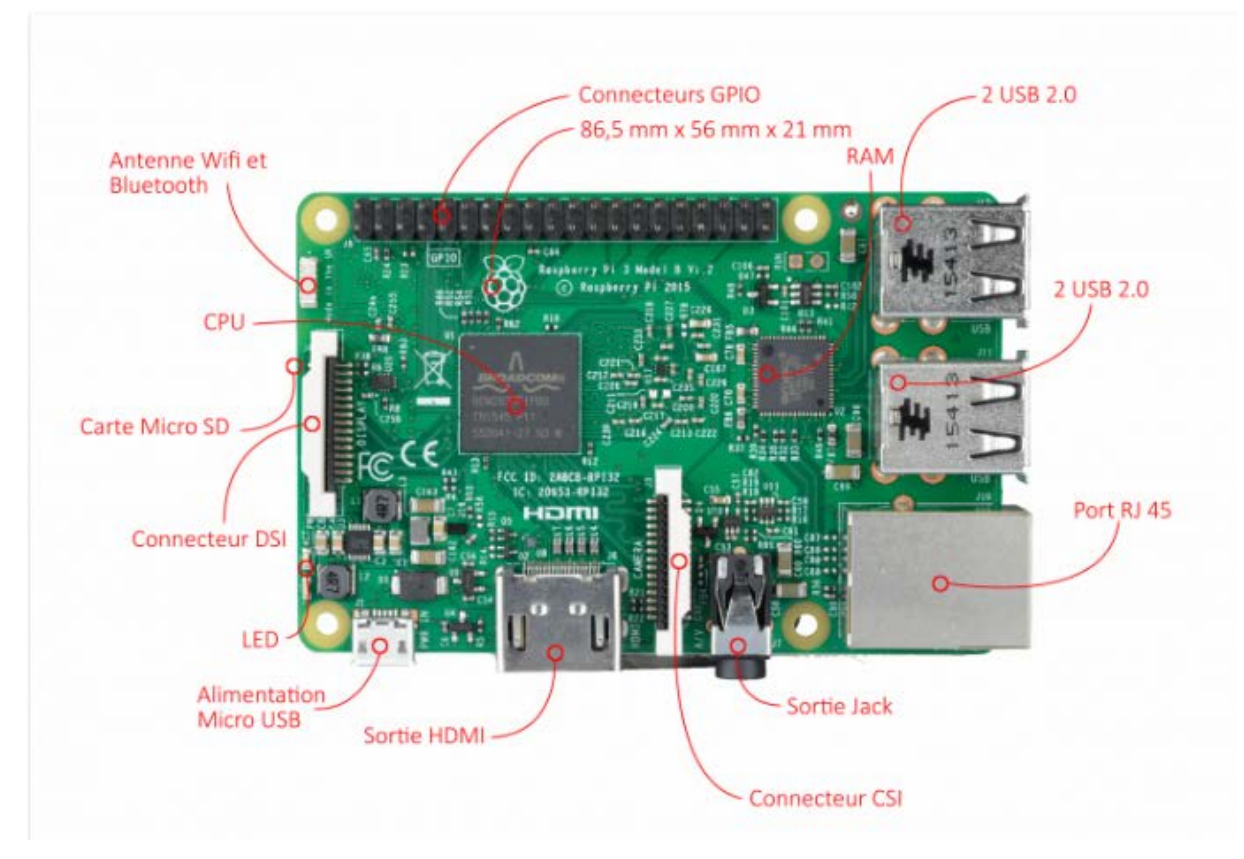

 **Figure (2.4) : Emplacement des ports et interfaces matérielles du Raspberry Pi 3.**

#### **Caractéristiques**

- Processeur ARM Cortex A-53 quatre cœurs de 64-bit cadencé à 1,2 Ghz
- $-1$  Go de RAM (SDRAM)
- Un contrôleur vidéo Broadcom VideoCore IV
- $\blacksquare$  4 ports USB 2.0
- Un port HDMI
- Un connecteur Jack 3,5 mm / sortie composite
- Une prise Ethernet  $10/100$  Mbps
- WIFI 802.11n
- Bluetooth 4.1
- Bluetooth Low Energy (BLE)
- $-40$  pins GPIO

.

- Une interface de caméra (CSI)
- Une interface d'affichage (DSI)
- Un emplacement de carte micro SD
- Alimentation 5V par micro USB

#### **2.3.1.1/ Le processeur (Broadcom BCM 2837B0) :**

Construit spécifiquement pour le nouveau Pi 3, le système sur puce Broadcom BCM2837 (64 bit) comprend quatre cœurs de traitement ARM Cortex-A53 hautes performances fonctionnant à 1,2 GHz avec 32 Ko.

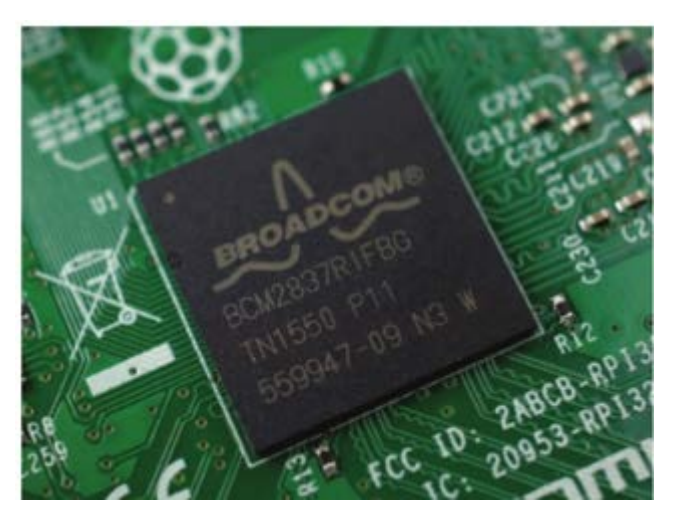

 **Figure (2.5) : Le processeur du Raspberry Pi 3.**

#### **2.3.1.2/ Le support de carte SD (Secure Digital) :**

 Comme vous pourrez rapidement le constater, le Raspberry Pi ne possède pas de disque dur, tout est stocké sur une carte SD.

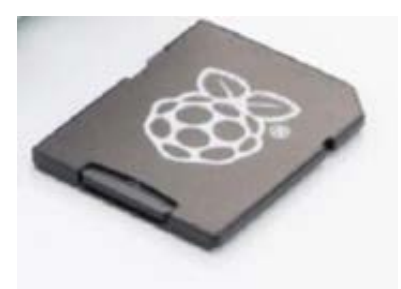

 **Figure (2.6) : Le support de carte SD**.

#### **1.3.1.3/ La prise USB :**

Les quatre ports **USB 2.0** utiliser pour connecter n'importe quelle périphérique de type USB comme clavier, souris,...etc.

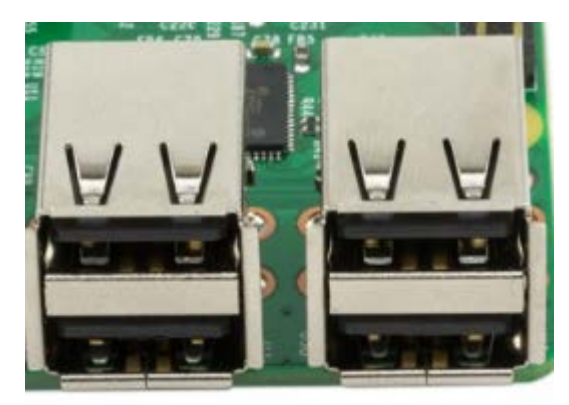

**Figure (2.7) Les interfaces USB du Raspberry Pi 3**

#### **1.3.1.4/ La prise Ethernet :**

Raspberry Pi possède une Prise Ethernet 10/100 Base T.

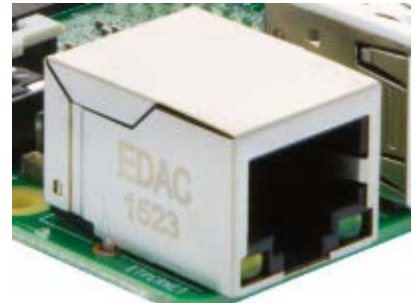

 **Figure (2.8) : La prise Ethernet RJ45**.

#### **1.3.1.5/ La prise HDMI :**

.

 Le port HDMI fournit les sorties vidéo et audio numériques et il supporte 14 résolutions vidéo différentes.

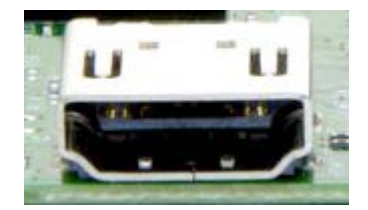

**Figure (2.9) La prise HDMI**.

#### **1.3.1.6/ La sortie vidéo composite :**

C'est un connecteur standard de type Jack qui fournit les signaux vidéo composites.

**22**

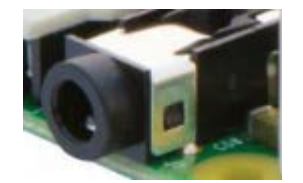

**Figure (2.10) : La sortie vidéo.**

#### **1.3.1.7/ Le connecteur d'alimentation :**

Le connecteur micro USB sert uniquement à alimenter la carte et il fonctionne comme un interrupteur. L'alimentation du Raspberry Pi 3 est de 5V / 2.5A DC.

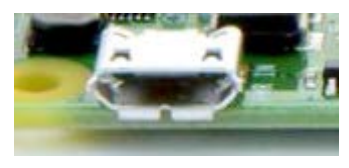

 **Figure (2.11) : Connecteur d'alimentation.**

#### **1.3.1.8/ Les broches d'entrées-sorties (GPIO) :**

 Les ports GPIO (General Purpose Input/Output) très utilisés dans le monde des microcontrôleurs et de l'électronique embarquée.

Ces broches GPIO offre à la Raspberry Pi 3 en la possibilité de communiquer avec d'autres circuits électroniques. En trouve 40-goupille d'expansion 2,54 mm (100 mil): bande 2x20.

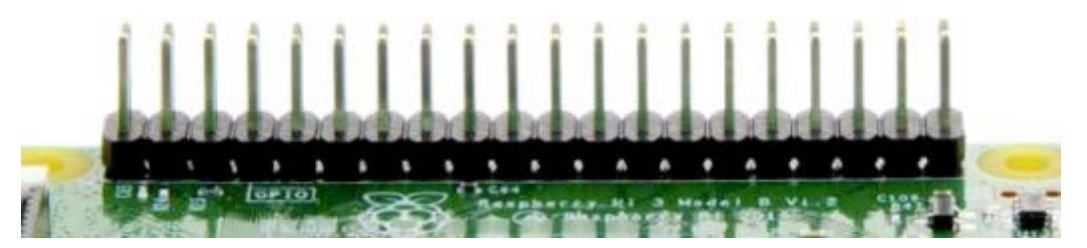

 **Figure (2.12) : Les broches GPIO.**

#### **1.3.1.9/ Le connecteur Display Serial Interface (DSI) :**

Ce connecteur accepte un câble plat à 15 conducteurs qui peut communiquer avec un afficheur LCD ou OLED.

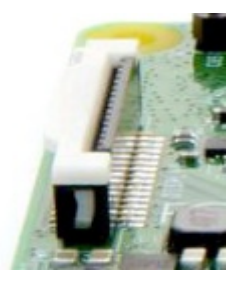

 **Figure (2.13) : Le connecteur DSI.**

#### **1.3.1.10/ Le connecteur Camera Serial Interface (CSI) :**

Ce port permet de connecter directement à la carte un module caméra spécifique.

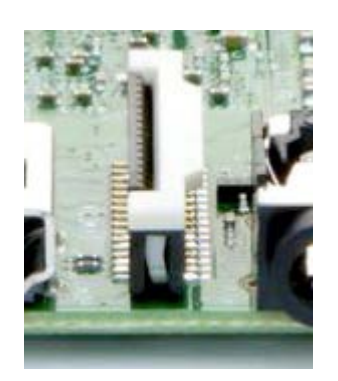

**Figure (2.14) Le connecteur CSI**.

#### **1.3.1.11/ La sortie audio analogique :**

La carte comporte une prise jack standard de 3,5 mm qui fournit un signal sonore stéréo à haute impédance, destiné à des appareils comme des haut-parleurs amplifiés.

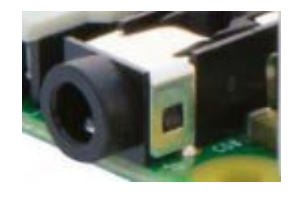

 **Figure (2.15) : La sortie audio analogique.**

#### **1.3.1.12/ Puce wi-fi et Bluetooth :**

Une puce Wifi 802.11n et Bluetooth 4.1 intégrée. Cette antenne devrait être plus que capable de capter les signaux LAN et Bluetooth sans fil, même à travers les murs.

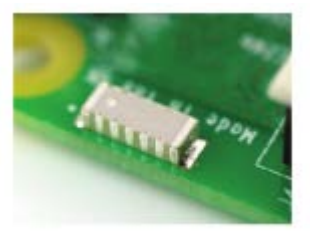

 **Figure (2.16) : Une puce Wi-fi et Bluetooth.**

# **2.4/ Démarrage et la configuration du Raspberry Pi**

# **2.4.1 Démarrage du Raspberry Pi :**

Suivez ces étapes pour démarrer votre Raspberry Pi pour la première fois.

1. Insérez la carte SD dans son support.

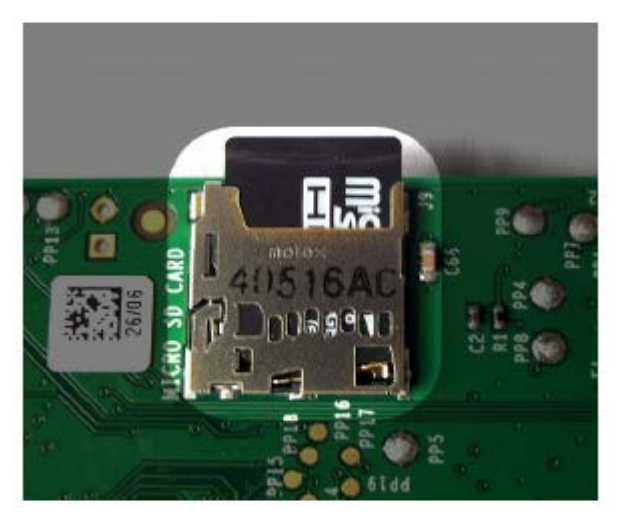

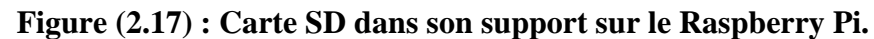

2. Branchez un clavier USB et une souris au Raspberry Pi. Si vous possédez le modèle A, branchez-les sur un hub alimenté, puis connectez ce dernier à votre Pi.

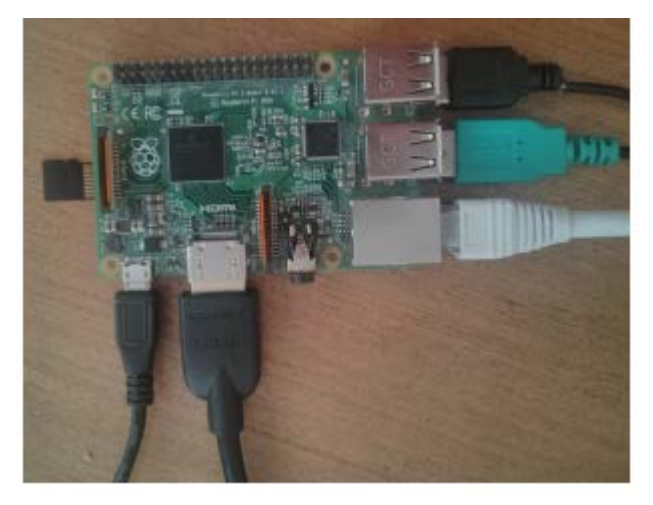

 **Figure (2.18) : Différent éléments branché au Raspberry Pi.**

3. Connectez la sortie HDMI à votre téléviseur ou moniteur. Assurez-vous que celui-ci est allumé.

4. Branchez l'alimentation du Pi. De manière générale, vérifiez que tous les autres éléments sont bien branchés avant de connecter l'alimentation.

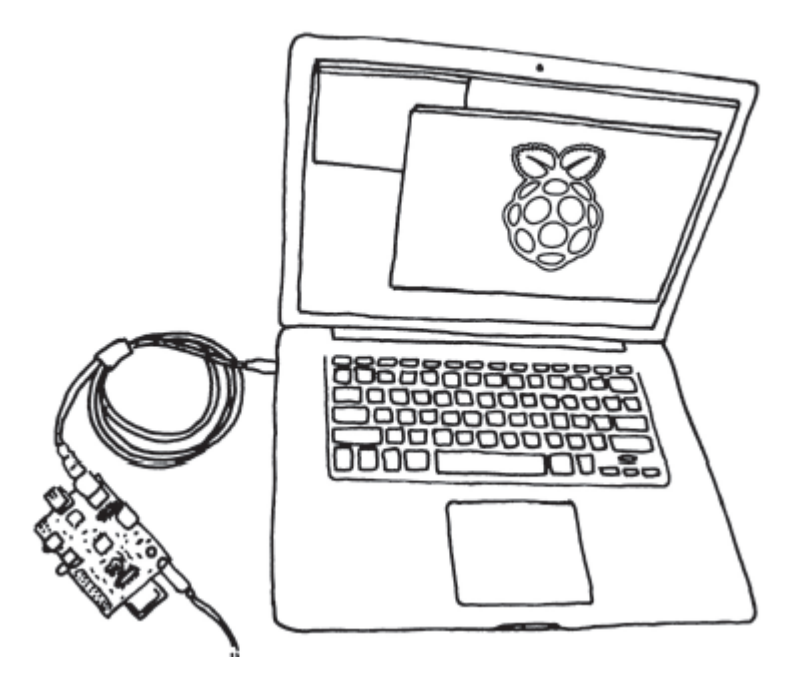

**Figure (2.19) : Une astuce très pratique consiste à partager la connexion Wi-Fi de votre ordinateur portable avec le Pi. Il peut même fonctionner sans écran, ce qui est très utile si vous utilisez votre Pi en voyage**

Si tout se passe correctement, vous verrez une liste de messages défiler à l'écran. En cas de problème, reportez-vous à la section « Dépannage » à la fin de ce chapitre. Ces messages de log montrent tous les processus du système d'exploitation qui se lancent au démarrage de votre Pi. Vous verrez l'interface réseau s'initialiser et les différents périphériques seront détectés. Ces messages peuvent être examinés par la suite, en saisissant la commande dmesg sur la ligne de commande de bash. Au tout premier démarrage de votre Pi, l'outil raspi-config se lancera automatiquement pour personnaliser votre carte figure (2.22). La configuration par défaut devra être adaptée pour que votre Raspberry Pi fonctionne conformément à vos attentes. Si besoin, vous pourrez relancer ultérieurement cet outil de configuration en saisissant la commande suivante :

**sudo raspi-config**

| info                                                                                                    | Information about this tool                                                                                                    |
|----------------------------------------------------------------------------------------------------|----------------------------------------------------------------------------------------------------|
| expand_rootfs<br>overscan<br>change pass<br>change locale<br>change timezone<br>memory_split<br>overclock<br>ssh<br>boot behaviour<br>update | Expand root partition to fill SD card<br>Change overscan<br>configure keyboard Set keyboard layout<br>Change password for 'pi' user<br>Set locale<br>Set timezone<br>Change memory split<br>Configure overclocking<br>Enable or disable ssh server<br>Start desktop on boot?<br>Try to upgrade raspi-config |
| <select></select>                                                                                                    | <finish></finish>                                                                                                    |

**Figure (2.20) : Le menu principal de l'outil raspi-config.**

#### **2.4.2/ La configuration du Raspberry Pi :**

.

 Nous allons à présent passer en revue les différents paramètres de base et distinguer ceux qui sont essentiels de ceux qui pourront être réglés par la suite.

Dans l'outil **raspi-config**, utilisez les flèches de direction du clavier haut et bas pour naviguer dans la liste. La barre d'espacement permet de sélectionner une option et la touche Tab de passer d'un champ à un autre ou de déplacer le curseur en bas de l'écran pour quitter.

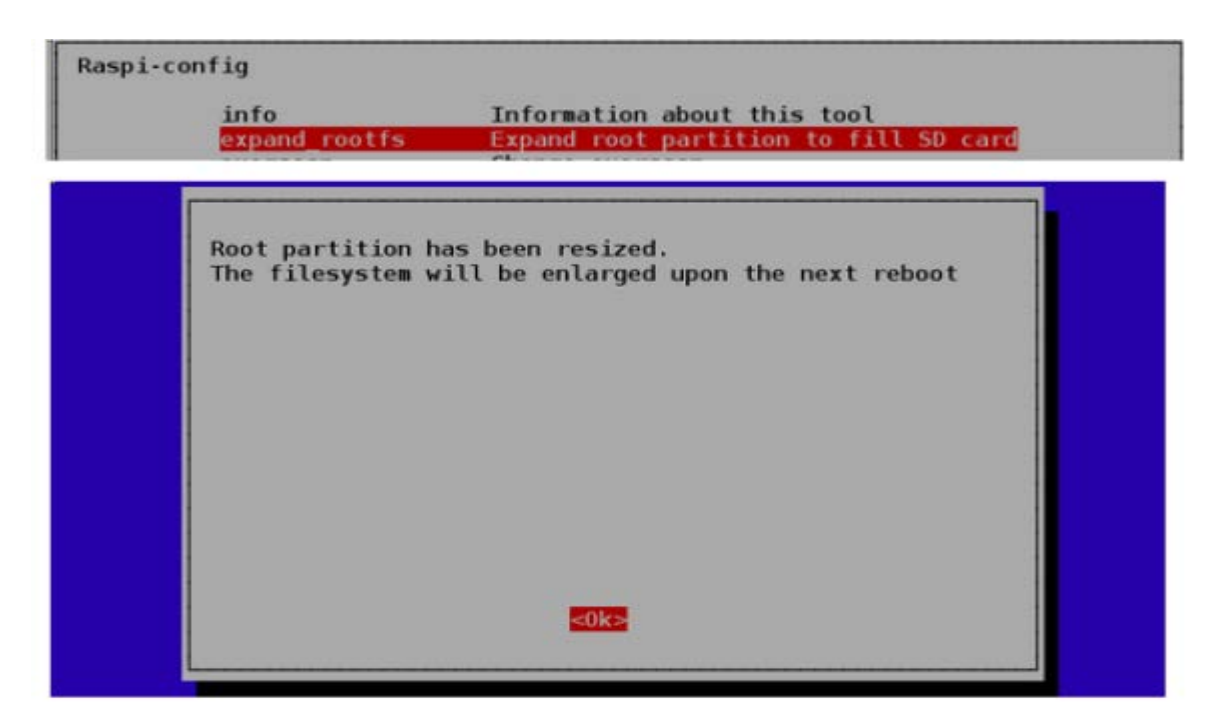

**Figure (2.21) : L'option expand\_rootfs de l'outil raspi-config**

**27**

Les options disponibles sont les suivantes 3.

- $\dots$  **expand rootfs :** vous devez toujours choisir cette option, qui agrandit le système de fichiers Linux, afin d'utiliser l'intégralité d'une carte SD. Par exemple, si vous disposez d'une carte SD de 4 Go, Linux pourra accéder à 2 Go supplémentaires.
- **overscan :** pour commencer, laissez cette option désactivée. Si vous possédez un moniteur haute définition, il est possible que du texte dépasse de votre écran. Pour résoudre ce problème, activez l'option overscan et modifiez les valeurs pour que l'image s'adapte à la taille de votre écran. Entrez des valeurs positives si l'image sort de l'écran, des valeurs négatives si des marges noires apparaissent sur les côtés.
- \* keyboard : par défaut, les paramètres du clavier sont réglés pour un clavier britannique (QWERTY). Pour que les bonnes lettres soient saisies lorsque vous tapez sur les touches correspondantes, vous devez choisir le type de clavier approprié. Heureusement, Linux supporte énormément de langues et de dispositions de touches. Souvenez-vous que vos paramètres de localisation (option change\_locale ci-après) peuvent affecter les paramètres du clavier.
- **password :** nous vous conseillons de modifier le mot de passe par défaut (raspberry) pour le rendre plus fiable.
- **change\_locale :** si vous ne vous trouvez pas en Angleterre, vous devrez modifier la valeur de cette option pour activer votre langue et vos préférences d'encodage des caractères. Le paramètre par défaut est l'anglais (en) britannique (UK) avec un encodage de caractères en UTF-8 (ce qui donne en\_GB.UTF-8). Il est conseillé de sélectionner fr\_ FR.UTF-8 si vous êtes en France.
- **☆** change timezone : modifiez cette option pour sélectionner le fuseau horaire correspondant au lieu où vous vous trouvez.
- $\dots$  **memory split :** cette option vous permet de changer la quantité de mémoire allouée à l'affichage. Le partage par défaut convient pour le moment.
- **overclock :** vous avez la possibilité de faire tourner le processeur à des vitesses supérieures à 700 MHz. Pour votre premier démarrage, conservez les paramètres par défaut. Si par la suite vous devez modifier ce paramètre, essayez les valeurs Medium ou Modest. Le mode Turbo permet de monter à 1 GHz avec un dissipateur.
- $\div$  ssh (Serveur Secure Shell) : cette option active l'accès au shell sécurisé, ce qui vous permet de vous connecter à votre Raspberry Pi en passant par le réseau. Activez cette option, elle est vraiment très pratique.
**boot\_behaviour :** cette option est sélectionnée par défaut et active le démarrage automatique de l'environnement de bureau graphique. Si vous sélectionnez No, le Pi restera en mode Texte. Vous pourrez toujours lancer l'interface graphique manuellement, comme suit :

> raspberrypi login: **pi** Password: **raspberry (**ou le mot de passe que vous venez

> > de paramétrer)

### pi@raspberrypi ~ \$ **startx**

Quand vous êtes dans l'interface graphique, il n'y a plus de ligne de commande. Vous pouvez en obtenir une ou plusieurs en lançant un programme de terminal. Pour cela, cliquez sur le menu Bureau en bas à gauche et choisissez Accessoires>LXTerminal.

 **update :** si vous êtes connecté à Internet, cette option vous permettra de mettre à jour l'utilitaire de configuration. Ne lancez pas de mise à jour du système d'exploitation lors du premier démarrage. Une fois la configuration terminée, sélectionnez Finish (accédé avec la touche Tab). Selon les options que vous aurez modifiées, il se peut que l'outil raspi-config redémarre le système. Sinon, vous serez redirigé vers la ligne de commande sur laquelle vous saisirez :

pi@raspberrypi ~ \$ **sudo reboot**

Afin que votre Pi redémarre et prenne en compte vos nouveaux paramètres. Si tout se passe correctement (et si vous avez choisi de démarrer directement dans l'environnement de bureau graphique), vous verrez le gestionnaire de fenêtres Openbox démarrer sur LXDE *(Lightweight X11 Desktop Environment)*. Votre Raspberry Pi est maintenant configuré et prêt !

### **2.4.3/ Éteindre le Raspberry Pi :**

Il n'existe pas de bouton d'alimentation sur le Raspberry Pi, quoique les nouvelles cartes soient équipées d'une broche permettant d'accueillir un bouton de réinitialisation. Pour éteindre correctement le système d'exploitation, allez dans le menu Logout de l'interface graphique et sélectionnez **shutdown.**

Vous pouvez aussi éteindre le Pi depuis la ligne de commande en tapant :

pi@raspberrypi ~ \$ **sudo shutdown -h now**

Ou bien une version plus courte :

pi@raspberrypi ~ \$ **sudo Ralt**

Veillez bien à arrêter le système d'exploitation comme indiqué ici et à ne pas débrancher sauvagement votre Pi. Si vous coupez le courant sans arrêter le système correctement, vous risquez d'endommager la carte SD. **[2.3]**

## **2.5/ Les broches d'entrées-sorties sur Raspberry Pi**

Les ports **GPIO** sont des ports qui sont très utilisés dans le monde des microcontrôleurs, en particulier dans le domaine de l'électronique embarquée. Selon la configuration, ces ports peuvent fonctionner aussi bien en entrée qu'en sortie.

Les périphériques GPIO comportent un ensemble de ports d'entrée/sortie qui peuvent être configurés pour jouer soit le rôle d'une entrée, soit le rôle d'une sortie.

La carte Raspberry Pi donne accès à des entrées et sorties numériques appelées GPIO contrôlées par le processeur ARM.

Elles sont à usage multiple :

- en entrée numérique tout ou rien, pour détecter un interrupteur par exemple
- en sortie numérique tout ou rien, pour activer un relais par exemple
- en sortie numérique MLI2, pour contrôler la puissance moyenne d'une DEL3 par exemple
- en protocole I2C, d'échanger avec une ou plusieurs puces
- en protocole SPI, idem
- en protocole UART, d'échanger avec une seule puce (ou un PC)

D'autres usages sont possibles (audio PCM, vidéo sur les connecteurs DSI et CSI).

Plusieurs connecteurs donnent accès aux GPIO, mais le principal est un connecteur comportant 2 rangées de 13 picots mâles.

Le connecteur GPIO ci-dessous est composé de 26 broches dont 17 sont dédiées au GPIO (permets des changements d'état on/off). Les autres broches ont le rôle d'alimentation (3.3V et 5V) et de masse (ground). **[2.1]**

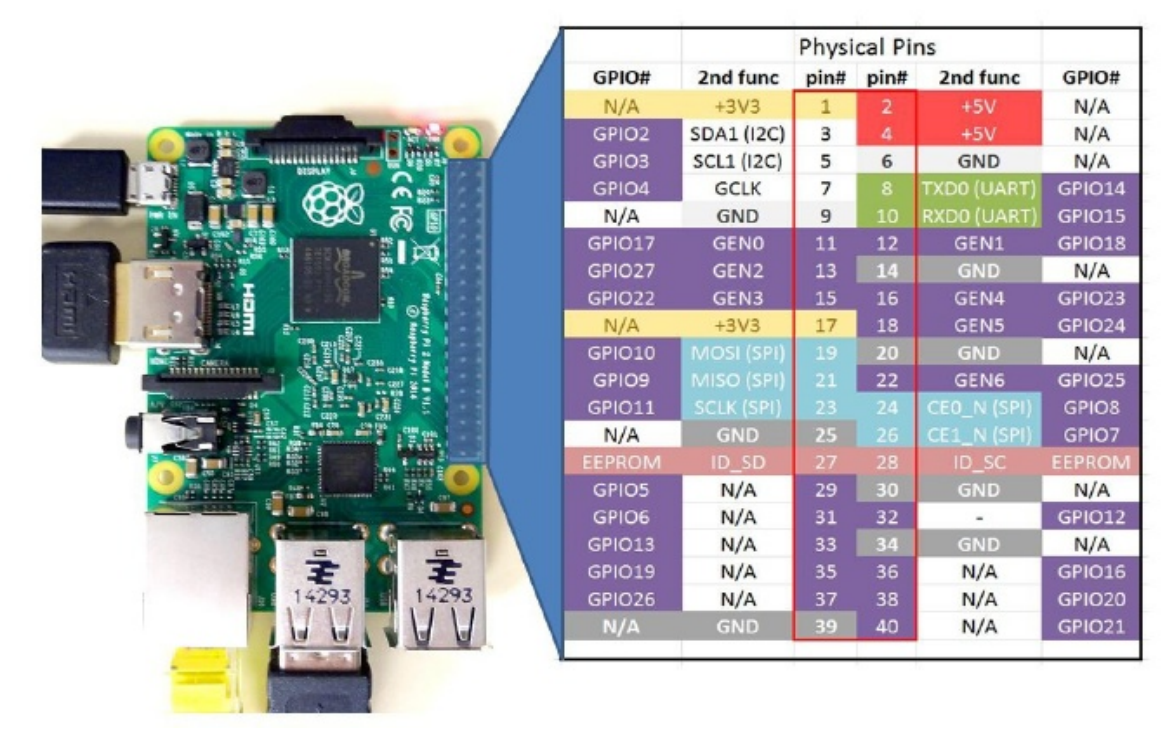

 **Figure (2.22) : Les broches GPIO du Raspberry Pi.**

### **Le principe de fonctionnement des broches GPIO**

– Un connecteur GPIO peut être configuré en entrée (réception d'un signal) ou sortie (émission d'un signal).

– Un connecteur GPIO ne peut traiter que des signaux numériques, 1 ou 0, une connexion sur un support analogique nécessitera un CAN/CNA.

– Un connecteur GPIO est généralement alimenté en 3.3 Vcc et ne peut émettre que des courants de faible intensité, allant de 3 mA à 50 mA.

– Certains connecteurs peuvent être reconfigurés en liaison série, bus **I2C** ou **SPI** :

Pour **I2C** (Inter-Integrated Circuit) est un bus de données. La connexion est réalisée par l'intermédiaire de deux lignes :

SDA (Serial Data Line) : ligne de données bidirectionnelle,

SCL (Serial Clock Line) : ligne d'horloge de synchronisation bidirectionnelle.

Il ne faut également pas oublier la masse qui doit être commune aux équipements.

Pour **SPI** (Serial Peripheral Interface) c'est un bus de données série synchrone en mode

Fullduplex. Les circuits communiquent selon un schéma maître-esclaves, où le maître

s'occupe totalement de la communication.

Le bus SPI utilise quatre signaux logiques :

● SCLK — Serial Clock, Horloge (généré par le maître).

- MOSI Master Output, Slave Input (généré par le maître).
- MISO Master Input, Slave Output (généré par l'esclave).
- SS Slave Select, Actif à l'état bas (généré par le maître).

Il existe un grand nombre de langages de programmation pour contrôler les broches d'entréessorties du Raspberry Pi. En effet, Matlab permet d'accéder aux broches d'entrées sorties et d'automatiser la lecture et le contrôle des GPIO.

| Raspberry Pi 3 GPIO Header                            |                                           |                                           |                                    |      |  |
|-------------------------------------------------------|-------------------------------------------|-------------------------------------------|------------------------------------|------|--|
| Pin#                                                  | <b>NAME</b>                               |                                           | <b>NAME</b>                        | Pin# |  |
| 01                                                    | 3.3v DC Power                             | $\bullet$ $\bullet$                       | DC Power 5v                        | 02   |  |
| 03                                                    | <b>GPIO02</b> (SDA1, I <sup>2</sup> C)    | $\circledcirc$<br>$\overline{\mathbf{o}}$ | DC Power 5v                        | 04   |  |
| 05                                                    | <b>GPIO03</b> (SCL1, I <sup>2</sup> C)    | $\odot$<br>O                              | Ground                             | 06   |  |
| 07                                                    | GPIO04 (GPIO_GCLK)                        | $\odot$<br>$\circ$                        | (TXD0) GPIO14                      | 08   |  |
| 09                                                    | Ground                                    | O<br>$\odot$                              | (RXD0) GPIO15                      | 10   |  |
| 11                                                    | GPIO17 (GPIO_GEN0)                        | $\odot$<br>$\circledcirc$                 | (GPIO_GEN1) GPIO18                 | 12   |  |
| 13                                                    | GPIO27 (GPIO GEN2)                        | $\odot$<br>$\mathbf o$                    | Ground                             | 14   |  |
| 15                                                    | GPIO22 (GPIO_GEN3)                        | $\odot$<br>$\circledcirc$                 | (GPIO GEN4) GPIO23                 | 16   |  |
| 17                                                    | 3.3v DC Power                             | $\bigcirc$<br>$\odot$                     | (GPIO_GEN5) GPIO24                 | 18   |  |
| 19                                                    | GPIO10 (SPI MOSI)                         | $\left( \circ \right)$<br>O               | Ground                             | 20   |  |
| 21                                                    | GPIO09 (SPI_MISO)                         | $\left( \circ \right)$<br>$\circledcirc$  | (GPIO_GEN6) GPIO25                 | 22   |  |
| 23                                                    | GPIO11 (SPI_CLK)                          | $\odot$<br>$\odot$                        | (SPI_CEO_N) GPIO08                 | 24   |  |
| 25                                                    | Ground                                    | O<br>$\odot$                              | (SPI_CE1_N) GPIO07                 | 26   |  |
| 27                                                    | <b>ID_SD</b> (I <sup>2</sup> C ID EEPROM) | $\bigcirc$<br>$\circledcirc$              | (I <sup>2</sup> C ID EEPROM) ID SC | 28   |  |
| 29                                                    | GPIO05                                    | $\odot$<br>O                              | Ground                             | 30   |  |
| 31                                                    | GPIO06                                    | $\odot$<br>$\odot$                        | GPIO12                             | 32   |  |
| 33                                                    | GPIO13                                    | $\circledcirc$<br>O                       | Ground                             | 34   |  |
| 35                                                    | GPIO19                                    | $\odot$<br>$\circledcirc$                 | GPIO16                             | 36   |  |
| 37                                                    | GPIO26                                    | $\left( 0\right)$<br>$\circledcirc$       | GPIO20                             | 38   |  |
| 39                                                    | Ground                                    | O<br>$\Omega$                             | GPIO21                             | 40   |  |
| Rev. 2<br>www.element14.com/RaspberryPi<br>29/02/2016 |                                           |                                           |                                    |      |  |

 **Figure (2.23) : Raspberry Pi 3 GPIO Header.**

# **2.6/ Conclusion**

 Le Raspberry Pi se différencie d'un ordinateur standard non seulement par son prix et sa taille mais aussi par sa capacité à s'intégrer dans des projets électroniques, nous vous montrerons dans ce mémoire comment utiliser le Raspberry Pi pour contrôler les actionneurs (moteur DC) d'un robot mobile en utilisant le langage de programmation Matlab.

# **Chapitre 3**

# **Architecture générale de robot mobile**

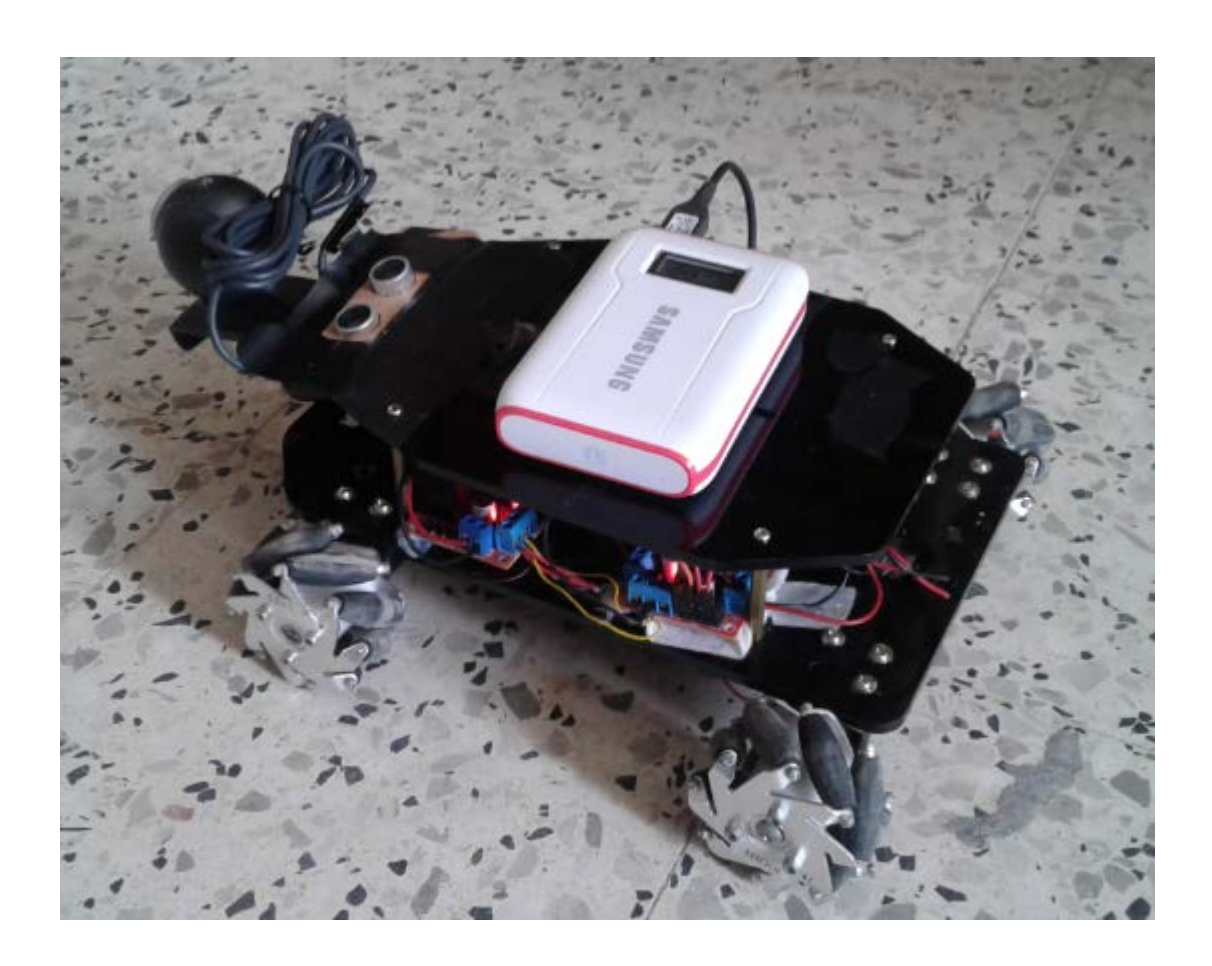

# **3.1/ Introduction :**

 Il est possible de décomposer le robot mobile en trois blocs fonctionnels différents. Tout d'abord le robot mobile doit pouvoir se déplacer afin d'effectuer ses tache. Il a donc besoin d'actionneurs, qui dans le cas présent, sont des moteurs(DC). Ensuite, le robot doit s'adapter à son environnement. Il a donc besoin de capteurs lui permettant d'obtenir des informations sur le monde qui l'entoure, mais aussi sur son état interne. Enfin, pour exploiter les données des capteurs et décider des actions à exécuter, le robot a besoin d'un calculateur qui va lui permettre de mener à bien sa mission.

 Le système de locomotion du robot repose sur l'utilisation quatre roues motrices actionnées de manière indépendante. En contrôlant la vitesse et le sens de rotation des quatre moteurs associés aux roues,

 Un ordinateur mono-carte miniature de type Raspberry Pi 3, visible à la Figure 4.1, Ce contrôleur permet d'obtenir une grande flexibilité tant au niveau logiciel que matériel. Concernant le matériel, le Raspberry Pi 3 permet l'utilisation de différents moyens de communication filaires (SPI, I2C, UART, USB, …) et sans fil (Wi-Fi, Bluetooth).

 Ainsi, en configurant le Raspberry Pi 3 comme un point d'accès Wi-Fi, il est possible de se connecter via SSH et de contrôler l'ordinateur à distance. Ce mode de connexion facilite le contrôle du robot et permet d'obtenir des informations sur son état plus facilement.

On retrouve aussi le capteur sur lequel est axé ce travail, le robot équipé d'une webcam, qui n'est utilisée ici que pour obtenir un retour visuel et qui ne sera pas utilisée pour la commande. **[3.1]**

# **3.2/ kit de robot Mecanum Wheel 4WD:**

# **3.2.1/ Série de Robot à Roue Mecanum 4 roues motrices :**

 Les séries de kit de robot Mecanum Wheel 4WD sont des plates-formes mobiles à 4 roues motrices basées sur des roues Mecanum. Chaque kit contient deux roues mecanum gauche ainsi que deux roues mecanum droites. Les quatre roues Mecanum sont chacune connectées à un moteur séparé avec contrôle indépendant. Selon la direction et la vitesse de chaque roue, la plateforme mobile peut avancer, reculer, se déplacer latéralement et toute autre direction ou rotation souhaitée.

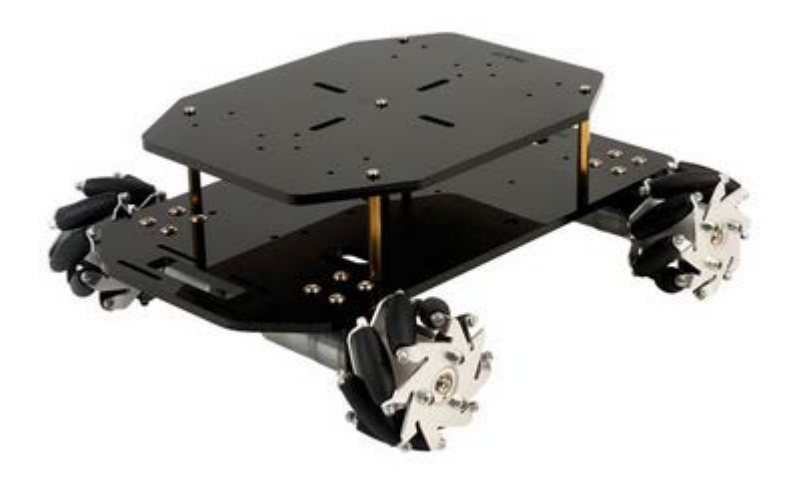

 **Figure (3.1): Le kit robot type 4WD Mecanum Wheel.**

 La roue Mecanum est un modèle pour une roue qui peut déplacer un véhicule dans n'importe quelle direction. C'est une roue conventionnelle avec une série de rouleaux attachés à sa circonférence. Ces rouleaux ont chacun un axe de rotation à 45 ° par rapport au plan de la roue et à 45 ° par rapport à une ligne passant par le centre du rouleau parallèlement à l'axe de rotation de la roue. Il existe deux types de roues Mecunum, la roue Mecunum gaucher et droitier; la différence entre eux est l'orientation des rouleaux. Pour les roues Mecunum gauches, comme indiqué ci-dessous, les rouleaux sont orientés de la droite vers la gauche. Les rouleaux pour les roues droitières sont installés dans le sens inverse.

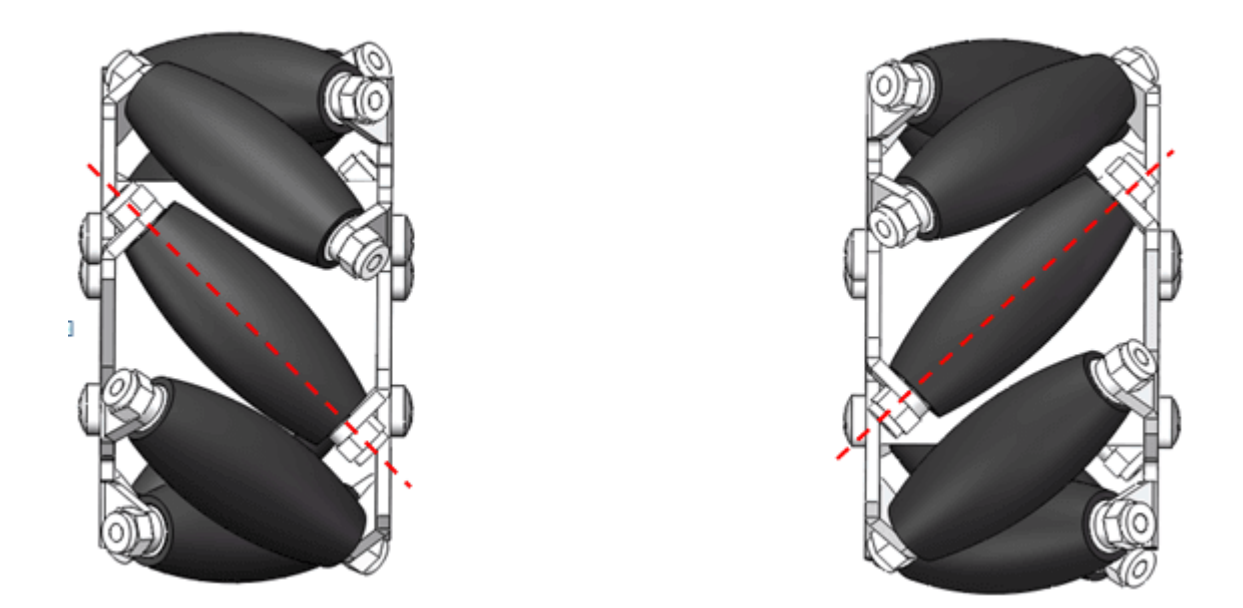

**Figure (3.2) : la roue gauche et droite de Mecanum.**

 L'installation du kit de roue Mecanum 4WD devrait exiger une certaine prudence. Une configuration correcte exige que chacune des quatre roues soit définie comme indiqué ci-dessous, où l'axe de rotation du rouleau supérieur de chaque roue pointe vers le centre de la plate-forme. Veuillez noter que toutes les analyses dynamiques et les codes pré-écrits sont basés sur cette configuration. **[3.2]**

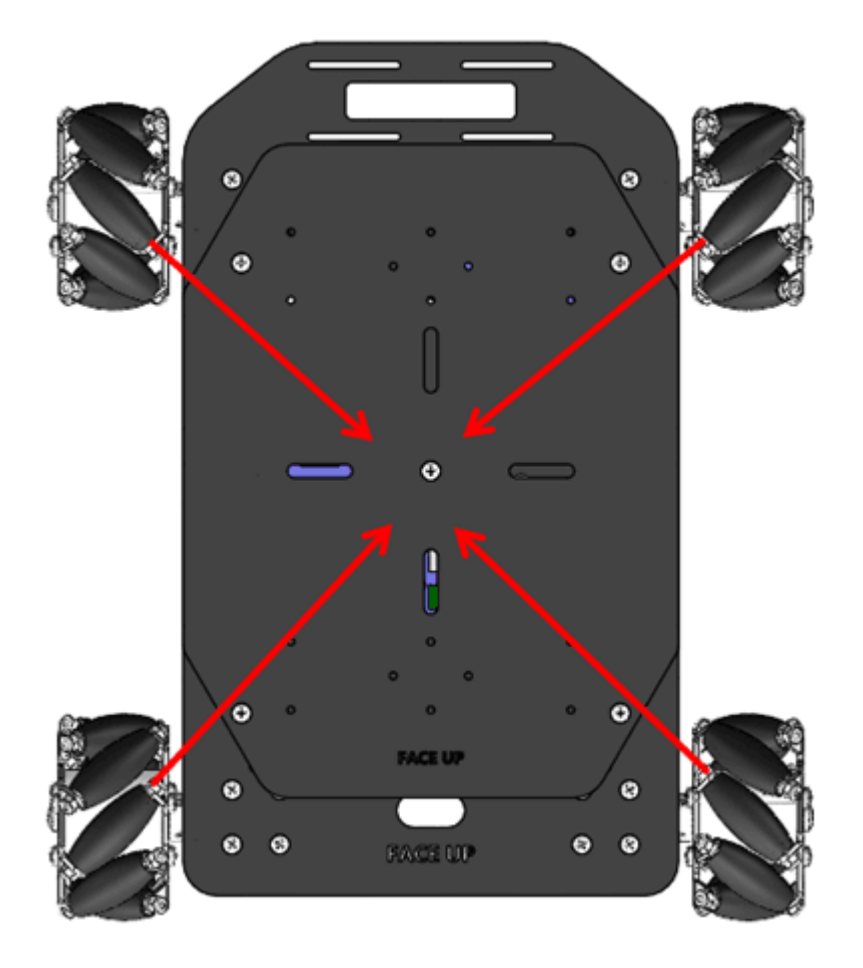

**Figure (3.3) : Installations des roues.**

# **3.2.2/ Liste des pièces :**

1. Kit de roue Mecanum gauche :

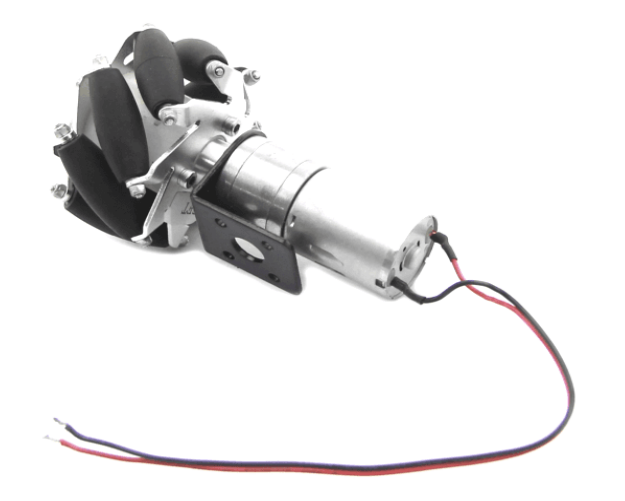

2. Kit de roue Mecanum droite :

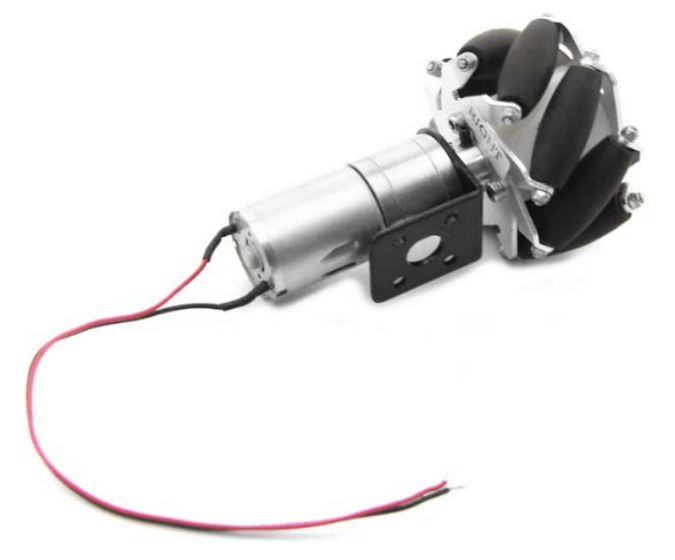

3. Version basique :

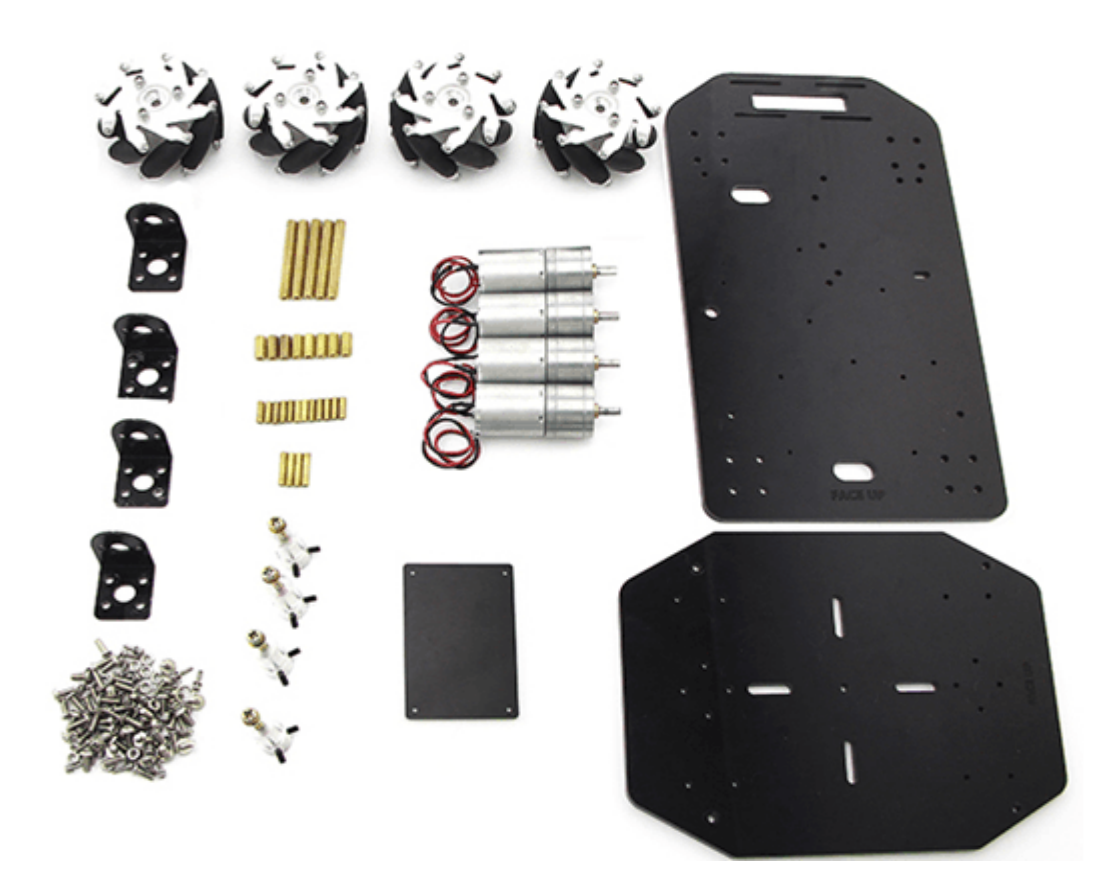

**Figure (3.4) : parties de kit de robot Mecanum Wheel 4WD.**

4. Instruction d'assemblage :

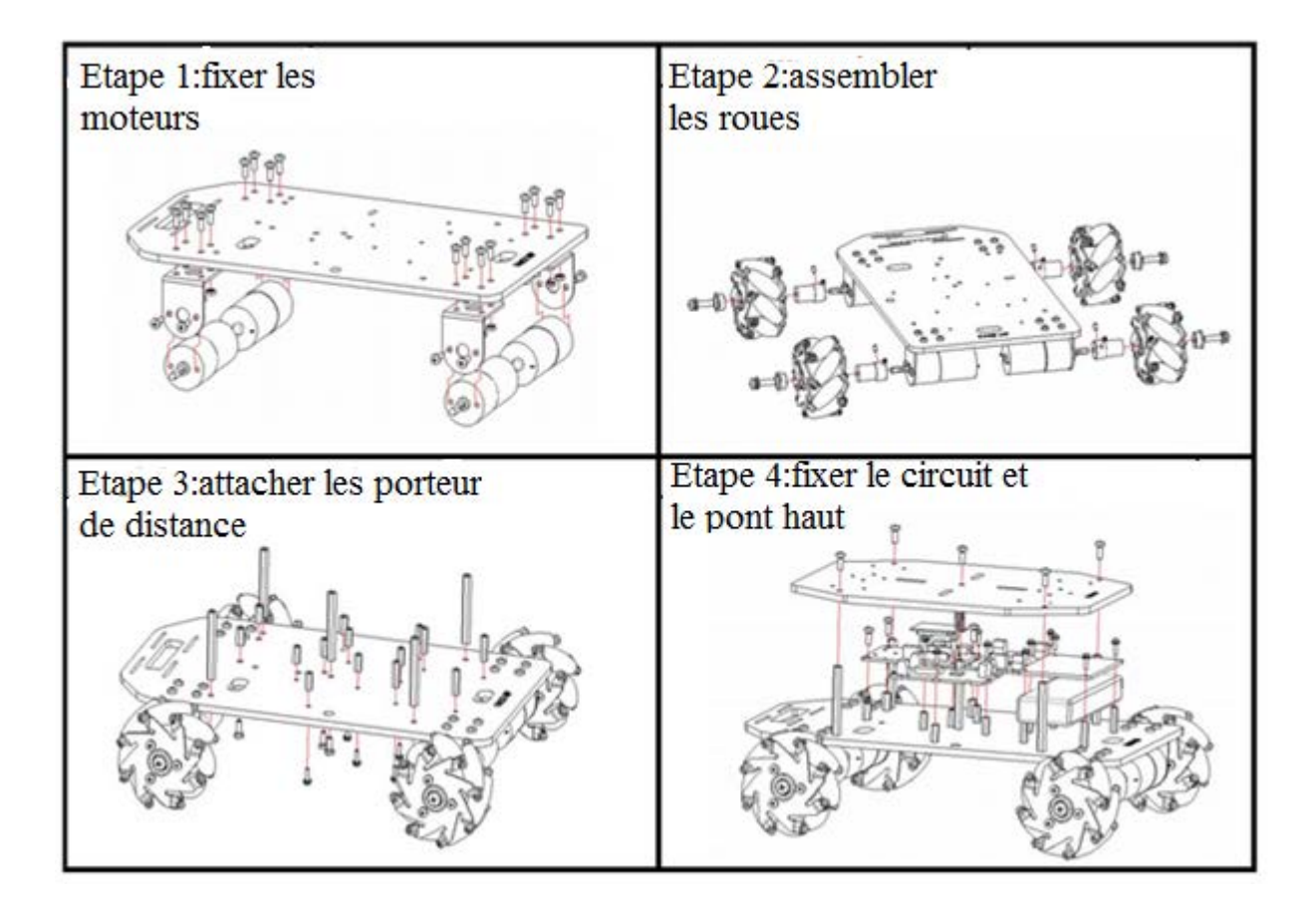

 **Figure (3.5) : Assembler de kit de robot Mecanum Wheel 4WD.**

# **3.3/ Raspberry Pi :**

### **Présentation :**

 Le Raspberry Pi 3 Modèle B est sorti en février 2016, il y a presque un an ce modèle a été très bien accueilli par la critique. Il bénéficie de légères améliorations par rapport à son prédécesseur. Ses principales nouveautés sont l'existence de WIFI *« b/g/n »* et de Bluetooth 4.1 et BLE. En revanche il ne bénéficie toujours pas d'une connectique Ethernet gigabit. [**3.3]**

## **Caractéristiques :**

- Processeur ARM Cortex A-53 quatre cœurs de 64-bit cadencé à 1,2 Ghz
- 1 Go de RAM (SDRAM)
- Un contrôleur vidéo Broadcom VideoCore IV
- 4 ports USB 2.0
- Un port HDMI
- Un connecteur Jack 3,5 mm / sortie composite
- Une prise Ethernet 10 / 100 Mbps
- WIFI 802.11n
- Bluetooth 4.1
- Bluetooth Low Energy (BLE)
- 40 pins GPIO
- Une interface de caméra (CSI)
- Une interface d'affichage (DSI)
- Un emplacement de carte micro SD
- Alimentation 5V par micro USB

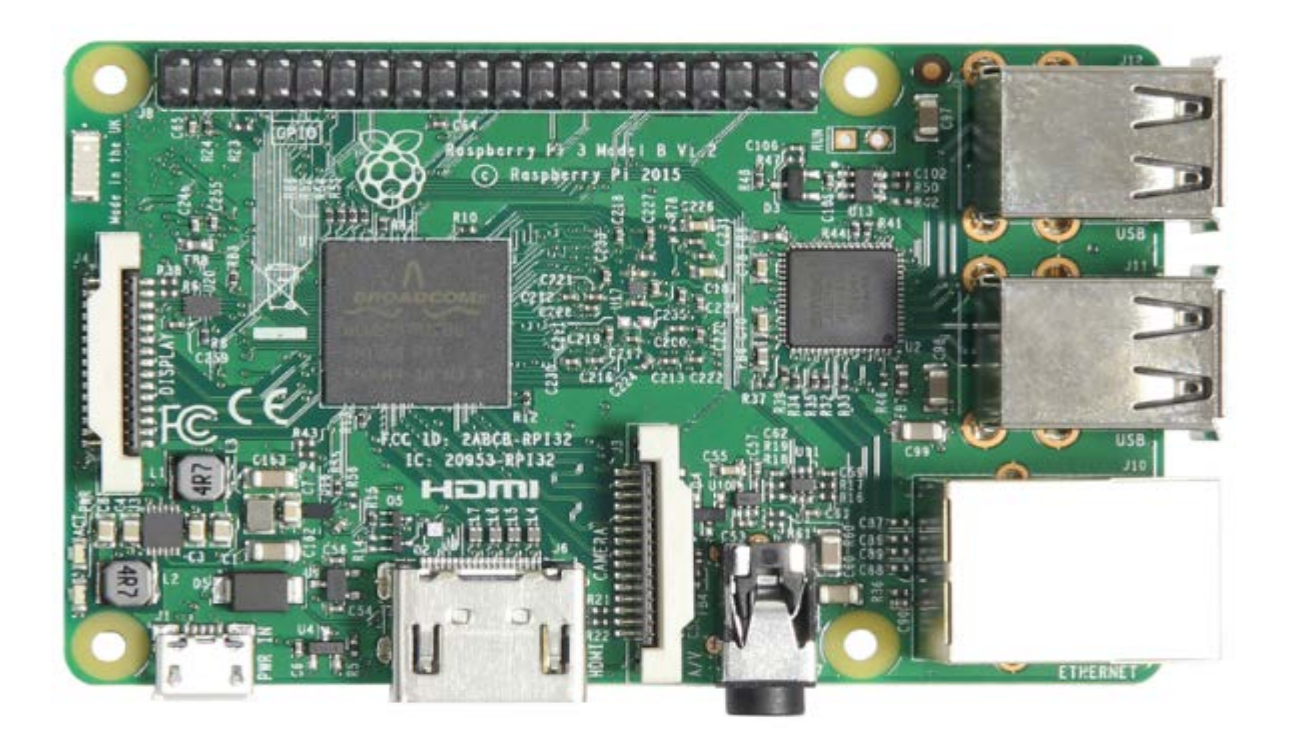

**Figure (3.6) : La Raspberry Pi 3.**

# **3.4/ Pont-H L298N :**

## **3.4.1/ Le pont en H :**

Le **pont en H** est une structure électronique servant à contrôler la polarité aux bornes d'un [dipôle.](https://fr.wikipedia.org/wiki/Dip%C3%B4le_%C3%A9lectrique) Il est composé de quatre éléments de commutation généralement disposés schématiquement en une forme de H d'où le nom. Les commutateurs peuvent être des [relais,](https://fr.wikipedia.org/wiki/Relais_%C3%A9lectrom%C3%A9canique) des [transistors,](https://fr.wikipedia.org/wiki/Transistor) ou autres éléments de commutation en fonction de l'application visée.

Cette structure se retrouve dans plusieurs applications de [l'électronique de puissance](https://fr.wikipedia.org/wiki/%C3%89lectronique_de_puissance) incluant le contrôle des moteurs, les convertisseurs et [hacheurs,](https://fr.wikipedia.org/wiki/Hacheur) ainsi que les [onduleurs.](https://fr.wikipedia.org/wiki/Onduleur) Il se présente sous différentes formes passant par les [circuits intégrés](https://fr.wikipedia.org/wiki/Circuit_int%C3%A9gr%C3%A9) pour les applications de faibles et moyennes puissances, les circuits discrets ainsi que les modules intégrés pour les moyennes et hautes puissances.

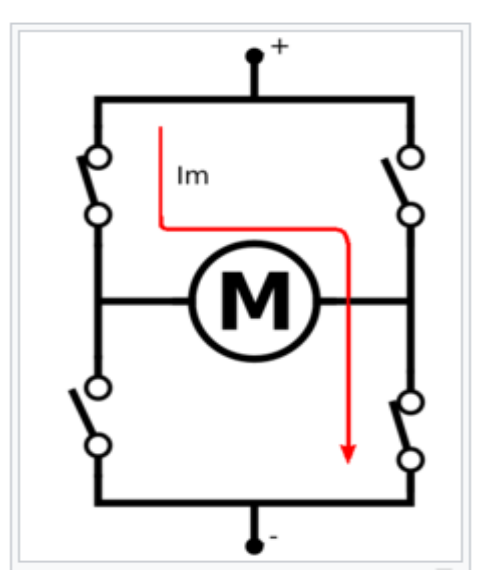

### **Utilisation avec les moteurs à courant continu**

 **Figure (4.7) : Pont en H avec une branche active.**

Le pont en H permet de réaliser 2 fonctions qui sont d'inverser le sens de rotation du moteur en inversant le courant aux bornes du moteur et la variation de la vitesse du moteur en modulant la tension aux bornes du moteur.

De plus, le pont en H permet d'effectuer un freinage magnétique s'il est capable d'en dissiper la puissance générée. Cette opération s'effectue en actionnant soit les deux commutateurs supérieurs ou inférieurs en même temps, ce qui court-circuite les bornes du moteur, et le fait par conséquent freiner. Mieux encore, il est possible avec un peu d'électronique et un contrôleur perfectionné d'effectuer un freinage [régénératif.](https://fr.wikipedia.org/wiki/Freinage_r%C3%A9g%C3%A9n%C3%A9ratif) Dans le cas d'une alimentation à batterie, l'énergie est renvoyée aux batteries plutôt que dissipée dans les commutateurs du pont. **[3.4]**

### **3.4.2/ L298N :**

 Ce breakout board est un **Double Pont-H destiné au contrôle de moteur continu** (H-Bridge Motor Driver). Il est basé sur le composant L298N qui est un double Pont-H conçu spécifiquement pour ce cas d'utilisation.

C'est un module extrêmement utile pour le contrôler de robots et ensembles mécanisés. Il peut contrôler deux moteur courant continu ou un moteur pas-à-pas 4 fils 2 phases. Il est conçu pour supporter des tensions plus élevées, des courants importants tout en proposant une commande logique TTL (basse tension, courant faibles, idéal donc pour un microcontrôleur).

Il peut piloter des charges inductives comme des relais, moteurs continus et moteurs pas-à-pas. Les deux types de moteurs peuvent être contrôlés aussi bien en vitesse (PWM) qu'en direction. Toutes les sorties en puissance sont déjà protégées par des diodes anti-retour.

Il s'agit d'un module prêt à l'emploi. **[3.5]**

### **Caractéristiques :**

- Léger, petit
- Des capacités hors-pair pour contrôle moteur
- Diodes de protections
- Un dissipateur (pour dissiper la chaleur en cas de forte charge)
- Un sélecteur pour sélectionner la source d'alimentation
- 4 Sélecteurs pour les résistances pull up
- Sortie pour 2 moteurs continu/ 1 moteur pas-à-pas (4 bobines, deux phases)
- Indicateur LED pour sens de rotation moteur
- Indicateur LED pour alimentation 5V
- 4 trous de fixation standard

### **Spécifications :**

- Composant de contrôle en puissance: L298N
- Alimentation de la charge: de  $+5V$  à  $+35V$
- Courant Max (en pointe): 2A
- Tension de commande logique Vss: de  $+5$  à  $+7V$  (alimentation interne de  $+5V$ )
- Courant de commande logique: de 0 à 36mA
- Tensions pour contrôle du sens: Low -0.3V~1.5V, high: 2.3V~Vss
- Tensions pour contrôle "Enable": Low -0.3V~1.5V, high: 2.3V~Vss
- Puissance Max: 25W (Température 75 ℃)
- Température de fonctionnement: de -25℃ à +130℃
- Dimensions: 60mm x 54mm et Poids: ~48g

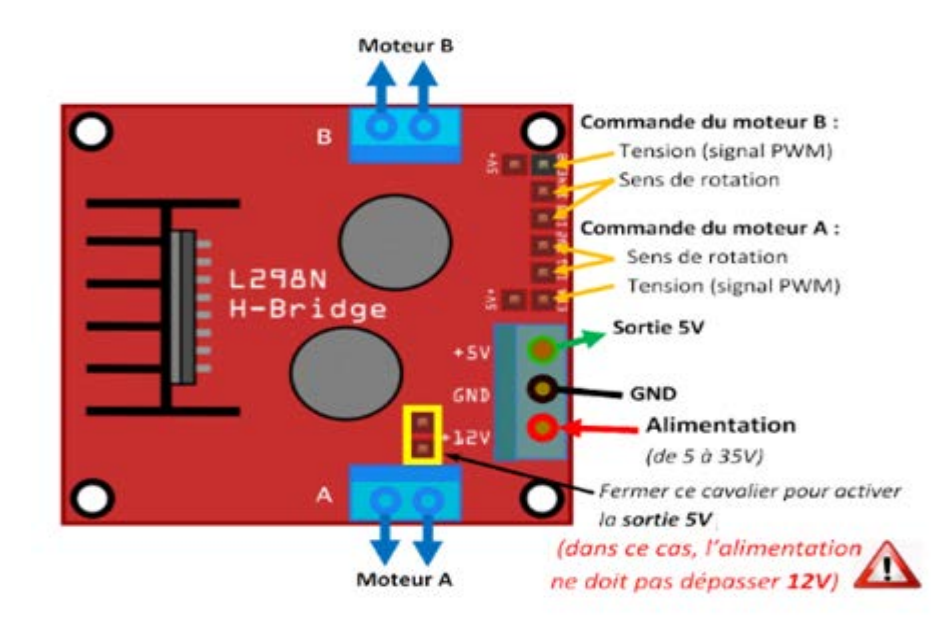

**Figure (3.8) : Détails techniques de L298N.**

# **3.5/ Webcam :**

Une **webcam**, parfois **cybercaméra** ou **webcaméra**, est une [caméra](https://fr.wikipedia.org/wiki/Cam%C3%A9ra) conçue pour être utilisée comme un [périphérique](https://fr.wikipedia.org/wiki/P%C3%A9riph%C3%A9rique_d%27entr%C3%A9e) d['ordinateur,](https://fr.wikipedia.org/wiki/Ordinateur) et qui produit une [vidéo](https://fr.wikipedia.org/wiki/Vid%C3%A9o) dont la finalité n'est pas d'atteindre une haute qualité, mais de pouvoir être transmise en direct au travers d'un [réseau,](https://fr.wikipedia.org/wiki/R%C3%A9seau_informatique) typiquement [Internet.](https://fr.wikipedia.org/wiki/Internet) Cela dit, la norme HD (haute définition) tend à se généraliser avec l'Internet haut débit.

### **Connectique :**

Une webcam peut se connecter à un ordinateur via :

- le [port](https://fr.wikipedia.org/wiki/Port_mat%C3%A9riel) [USB](https://fr.wikipedia.org/wiki/Universal_Serial_Bus).
- le port [FireWire](https://fr.wikipedia.org/wiki/FireWire) (plus rare).
- les ports [parallèle](https://fr.wikipedia.org/wiki/Port_parall%C3%A8le) ou [série](https://fr.wikipedia.org/wiki/RS-232) (anciens modèles, abandonné du fait du trop bas débit).
- un réseau [Ethernet](https://fr.wikipedia.org/wiki/Ethernet) (haut de gamme, permet des fils beaucoup plus longs) ou [Wi-Fi](https://fr.wikipedia.org/wiki/Wi-Fi) (sans fil)…. **[3.6]**

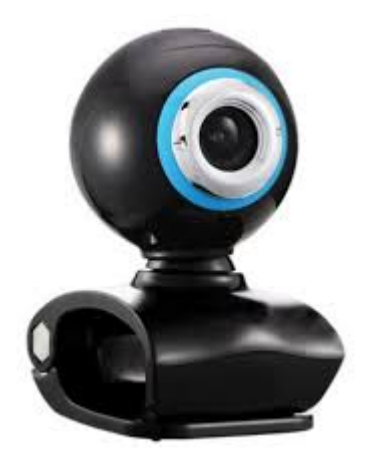

 **Figure (3.9) : Une Webcam.**

# **3.6/ schéma de montage**

- 2 Pont H : type L298N.
- Alimentation de Pont H avec 5v.
- Raspberry pi 3 :

GPIO utiliser :

- $\triangleright$  Moteur 1 : (26.20).
- $\triangleright$  Moteur 2 : (16.19).
- Moteur 3 :( 22.23).
- Moteur 4 :(17.18).
- Sens de rotation d'un moteur : en envoi sur les Pin de Raspberry Pi 3 un 0 ou 1. Sens horaire  $(0.1)$ .

Sens antihoraires (1.0).

Arrêt (0.0).

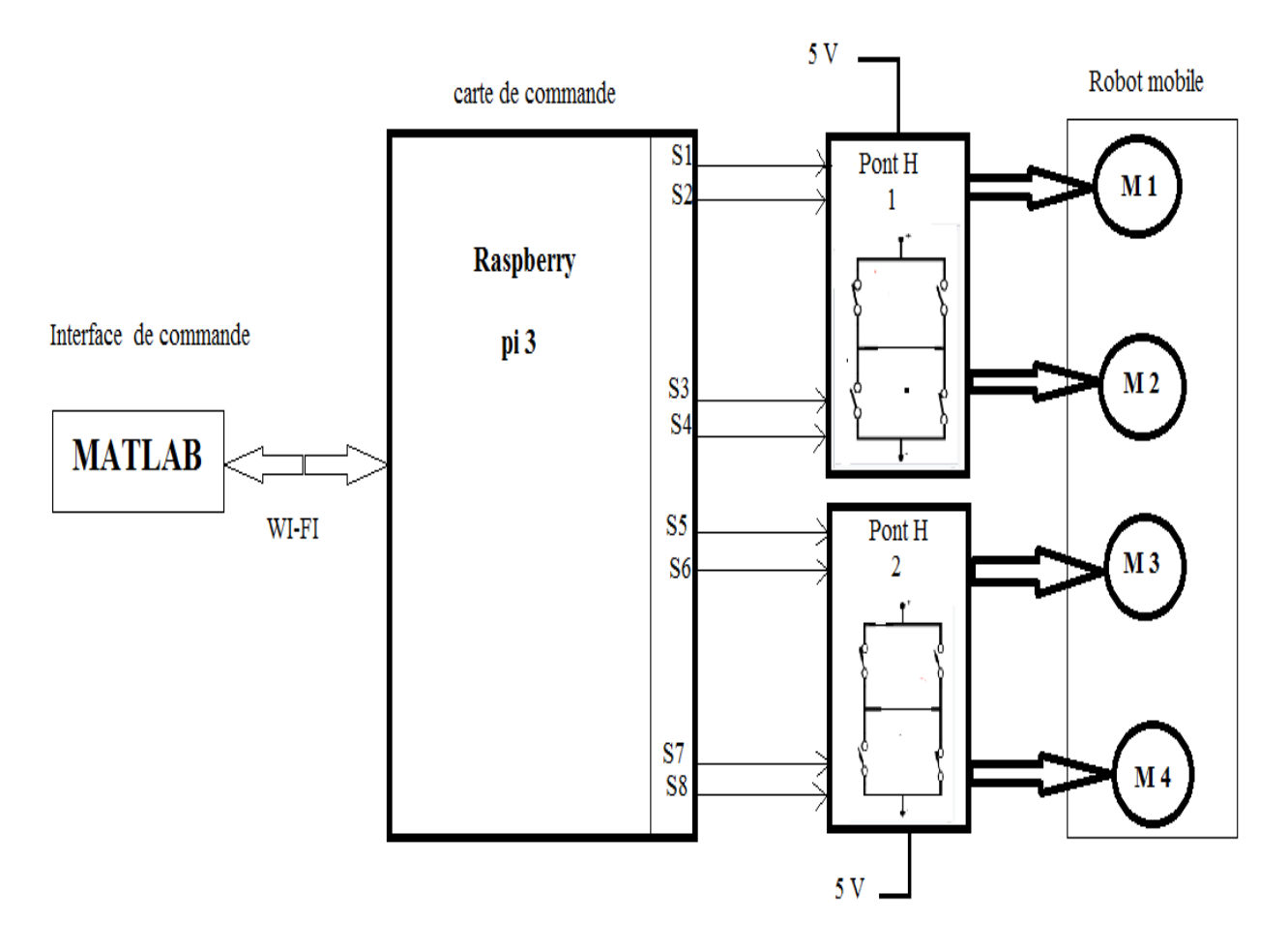

**Figure (3.10) : schéma de montage.**

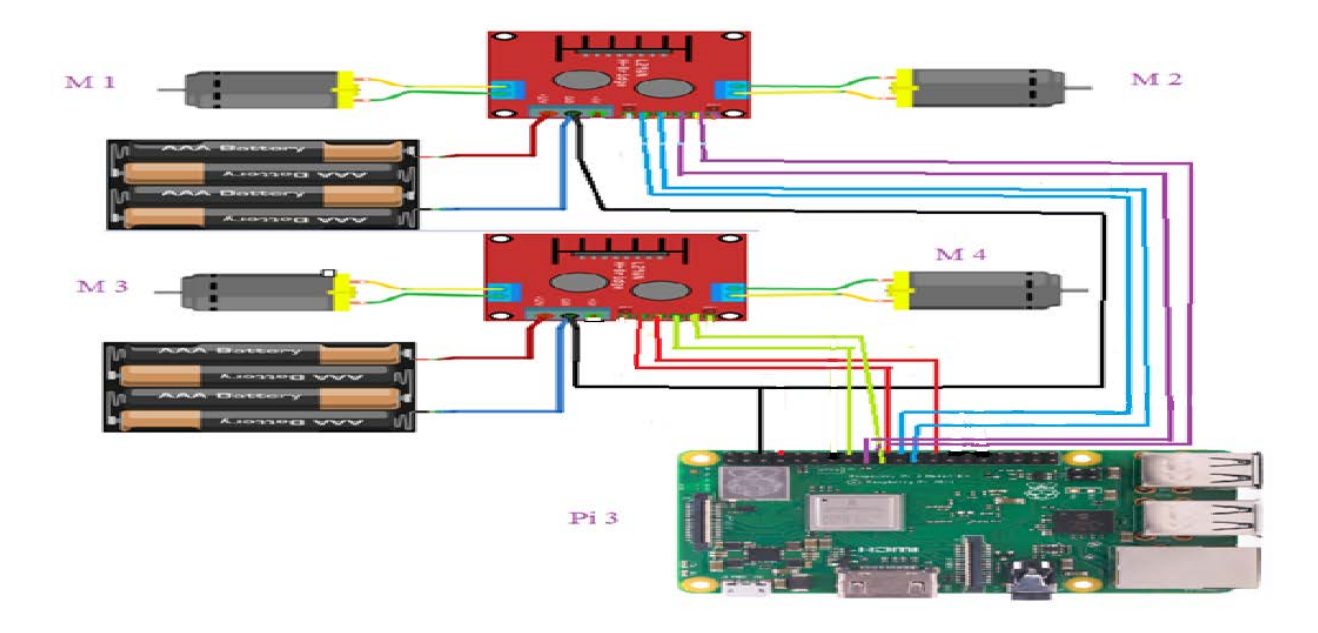

 **Figure (3.11) : Schéma de montage pour contrôler quatre moteurs avec Raspberry Pi 3 et deux circuit intégré L298N.**

# **3.7/ Conclusion :**

 Apres assemblage de kit de robot **Mecanum Wheel 4WD** en passe à la partie électronique de ce robot, on utilise deux pont H de type L298N pour contrôler les quatre moteurs (DC) en sens et en rotation, ensuite on branche les Pins GPIO de notre Raspberry Pi 3 et en connecte la Webcam.

En alimente tout avec deux pille de 6V pour chaque pont H et une batterie externe pour alimenter la Raspberry Pi 3.

En configurant le Raspberry Pi 3 comme un point d'accès Wi-Fi, il est possible de se connecter via SSH et de contrôler l'ordinateur à distance.

En fin, que tout est en place La webcam nous donne un retour visuel et qui ne sera pas utilisée pour commander ce robot.

# **Chapitre 4**

# **Programmation d'une carte Raspberry Pi Avec MATLAB et Simulink**

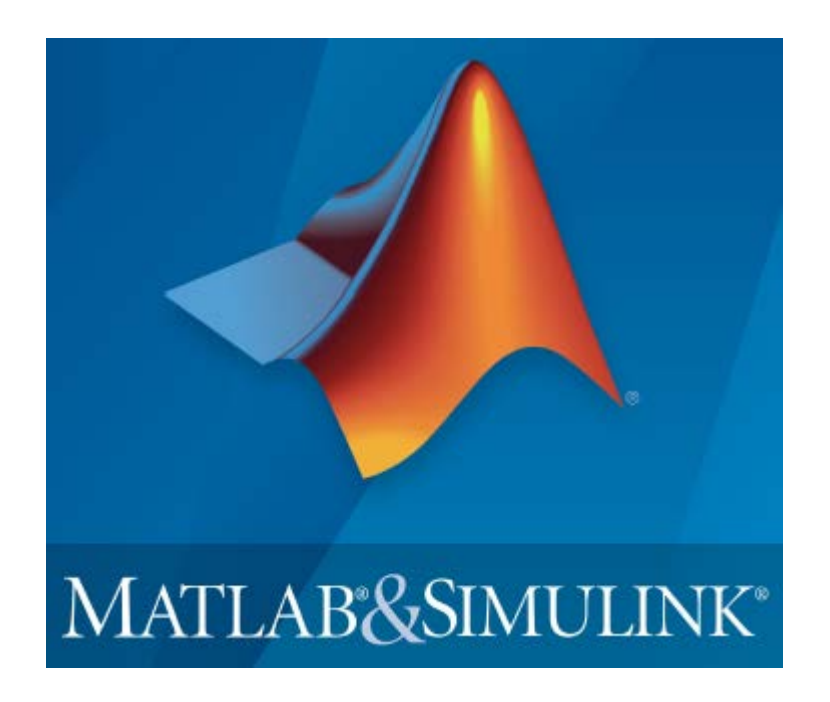

# **4.1/ Introduction :**

### **Introduction à MATLAB :**

MATLAB est un logiciel de calcul matriciel à syntaxe simple. Avec ses fonctions spécialisées,

MATLAB peut être aussi considéré comme un langage de programmation adapté pour les problèmes scientifiques.

MATLAB est un interpréteur: les instructions sont interprétées et exécutées ligne par ligne.

MATLAB fonctionne dans plusieurs environnements tels que X-Windows, Windows,

Macintosh.

Il existe deux modes de fonctionnement:

 **1**. mode interactif: MATLAB exécute les instructions au fur et à mesure qu'elles sont données par l'usager.

 **2**. mode exécutif: MATLAB exécute ligne par ligne un "fichier M" (programme en langage MATLAB).

### **Introduction à Simulink :**

Simulink est l'extension graphique de MATLAB permettant de représenter les fonctions mathématiques et les systèmes sous forme de diagramme en blocs, et de simuler le fonctionnement de ces systèmes. **[4.1]**

# **4.2/ Créez des projets pour Raspberry Pi en nous appuyant sur un langage de programmation haut niveau et une modélisation par blocs :**

 La programmation d'une carte Raspberry Pi implique souvent de travailler avec des images, de la vidéo, de l'audio et autres données de capteurs.

[MATLAB](https://ch.mathworks.com/fr/products/matlab.html) et [Simulink](https://ch.mathworks.com/fr/products/simulink.html) permettent aux utilisateurs d'analyser et visualiser rapidement ces données et de programmer leur carte Raspberry Pi en conséquence. Les produits prennent en charge deux méthodes de travail :

- 1 [Lecture, écriture et analyse des données à partir des capteurs et caméras Raspberry Pi](https://ch.mathworks.com/fr/discovery/arduino-programming-matlab-simulink.html%23matlab).
- 2 [Développement d'algorithmes s'exécutant de manière autonome sur la carte Raspberry](https://ch.mathworks.com/fr/discovery/arduino-programming-matlab-simulink.html%23simulnk)  [Pi](https://ch.mathworks.com/fr/discovery/arduino-programming-matlab-simulink.html%23simulnk). **[4.2]**

# **Lire, écrire et analyser les données à partir des capteurs et caméras Raspberry Pi**

## **4.2.1/ [Le support package MATLAB pour Raspberry Pi](https://ch.mathworks.com/fr/hardware-support/raspberry-pi-matlab.html?s_tid=srchtitle) :**

Nous permet d'écrire des programmes MATLAB qui communiquent avec notre carte Raspberry Pi et acquièrent des données à partir des ports GPIO de la carte, des caméras et autres appareils connectés. MATLAB étant un langage interprété de haut niveau, il permet de facilement prototyper et affiner des algorithmes pour nos projets Raspberry Pi.

MATLAB inclut des milliers de fonctions mathématiques et de tracés que nous pouvons utiliser dans le cadre de la programmation Raspberry Pi, couvrant des domaines tels que le traitement vidéo et le traitement d'image, l'optimisation, les statistiques et le traitement du signal.

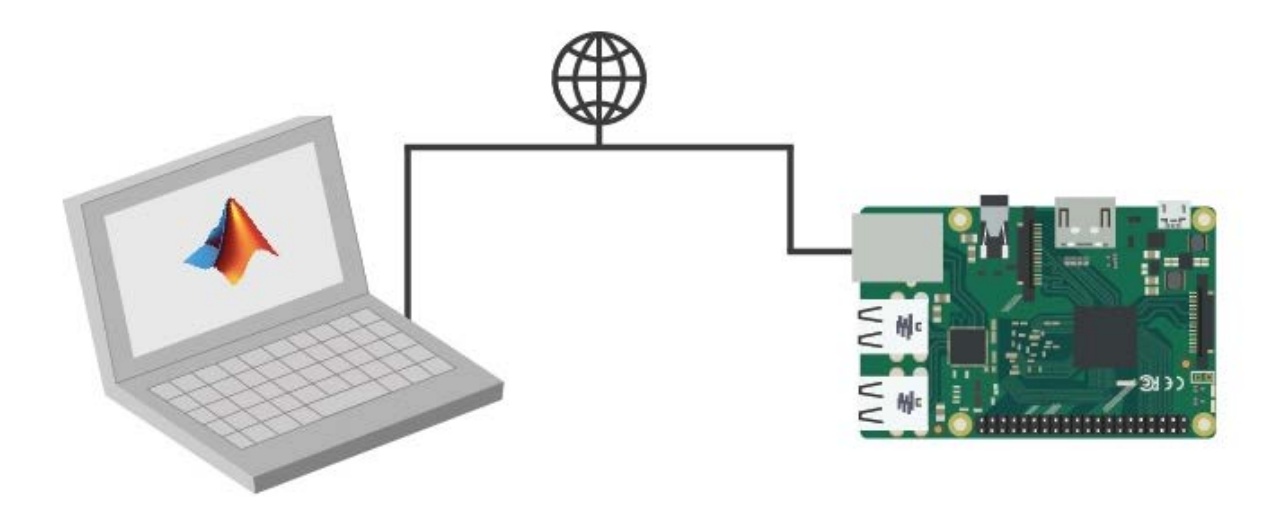

**Figure (4.1) : Avec le support package MATLAB pour Raspberry Pi, la carte Raspberry Pi est connectée à un ordinateur exécutant MATLAB. Le traitement est effectué sur l'ordinateur avec MATLAB.** 

### **4.2.1.1/ Installation et configuration le support pour le matériel Raspberry Pi :**

Ajoutez le support du matériel Raspberry Pi au produit MATLAB en installant le package de support MATLAB pour le matériel Raspberry Pi.

Une fois cette installation terminée, nous pouvons utiliser les commandes MATLAB pour contrôler et extraire les données du matériel et des périphériques Raspberry Pi.

### **A/ Installer le package de support**

1. Dans l'onglet Accueil MATLAB, dans la section **Environnement**, sélectionner **Add-Ons** > **Get Hardware Support Packages**.

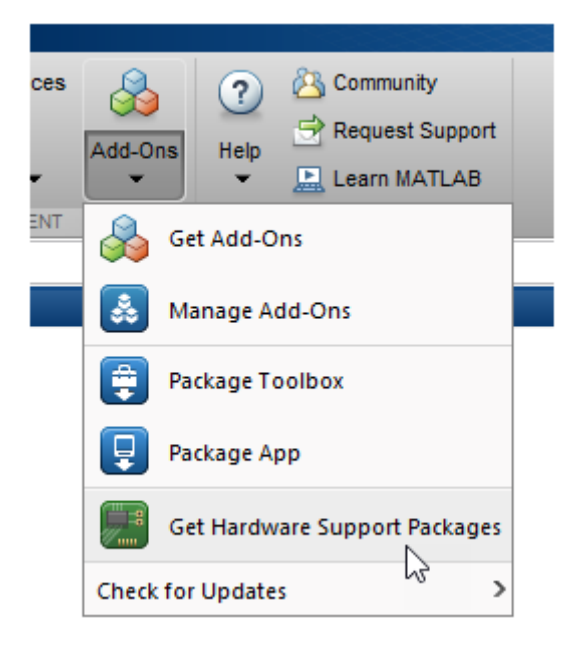

2. Dans la **Add-On Explorer window**, cliquez sur le package de support, puis sur Installer.

### Update Support Package :

Dans l'onglet Accueil MATLAB, dans la section **Environnement**, sélectionnez

### **Add-Ons** > **Check for Updates** > **Hardware Support Packages**.

Uninstall Support Package :

- a. Dans l'onglet Accueil MATLAB, dans la section **Environnement**, cliquez sur **Add-Ons** > **Manage Add-Ons**.
- b. Dans **Add-On Manager**, recherchez et cliquez sur le package de support, puis cliquez sur **Uninstall**.

### **B/ Configuration du matérielle :**

 Les cartes matérielles et les périphériques pris en charge par MathWorks nécessitent des étapes de configuration et de configuration supplémentaires pour se connecter à MATLAB et Simulink. Chaque module de support fournit un processus de configuration du matériel qui

nous guide lors de l'enregistrement, de la configuration et de la connexion à notre carte matérielle.

Si le package de support est déjà installé, nous pouvons démarrer la configuration du matériel en ouvrant **Add-On Manager**.

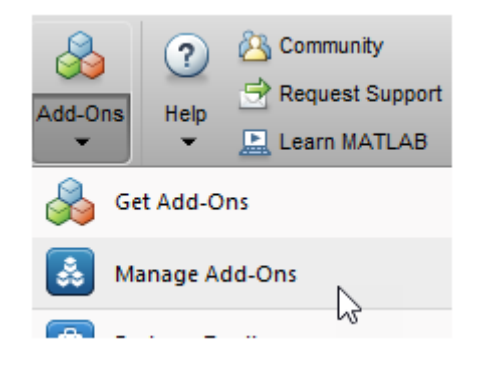

Dans le **Add-On Manager**, démarrer le processus de configuration du matériel en cliquant sur le bouton **Setup** 

Après le démarrage, la fenêtre Hardware Setup fournit des instructions pour la configuration du package de support afin de fonctionner avec notre matériel.

Suivre les instructions sur chaque page de la fenêtre Hardware Setup. Une fois le processus de configuration du matériel terminé, nous pouvons ouvrir les exemples pour nous familiariser avec le produit et ses fonctionnalités. **[4.3]**

# **Développer des algorithmes s'exécutant de manière autonome sur la carte Raspberry Pi**

# **4.2.2/ [Le support package Simulink pour Raspberry Pi](https://ch.mathworks.com/fr/hardware-support/raspberry-pi-simulink.html) :**

Le support package Simulink pour [Raspberry Pi](https://fr.mathworks.com/discovery/raspberry-pi-programming-matlab-simulink.html) nous permet de développer des algorithmes s'exécutant de manière autonome sur notre Raspberry Pi. Le support package ajoute à [Simulink](https://fr.mathworks.com/products/simulink.html) des blocs conçus pour commander l'interface E/S numérique du Raspberry Pi, et de lire et écrire des données sur cette carte. Une fois notre modèle Simulink créé, nous pouvons le simuler et télécharger l'algorithme final pour une exécution autonome sur la carte. L'une des fonctionnalités particulièrement utile (et unique) proposée par Simulink est la possibilité de régler les paramètres directement depuis notre modèle Simulink pendant l'exécution de l'algorithme sur la carte. **[4.1]**

Une fois notre modèle Simulink créé, nous pouvons le simuler, affiner les paramètres de notre algorithme pour arriver au bon réglage, et télécharger l'algorithme final pour une exécution autonome sur la carte. Utiliser le **[bloc MATLAB Function](http://fr.mathworks.com/help/simulink/ug/what-is-a-matlab-function-block.html?s_cid=srchtitle)** pour incorporer du code MATLAB dans un modèle Simulink.

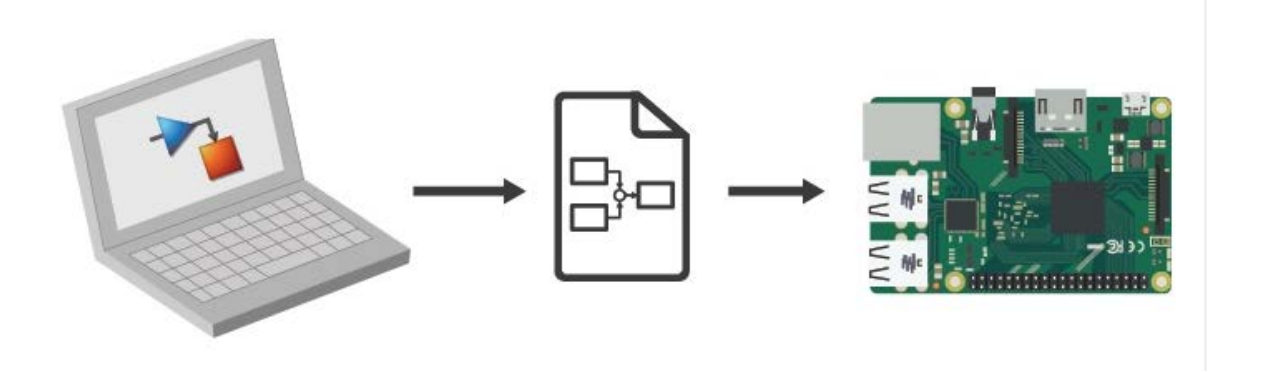

**Figure (4.2) : Avec le support package Simulink pour Raspberry Pi, vous développez l'algorithme dans Simulink et vous pouvez le déployer sur la carte Raspberry Pi à l'aide de la génération de code automatique. Le traitement est alors effectué sur la carte Raspberry Pi.**

# **4.3 / Les Pins Raspberry Pi GPIO :**

 Le matériel Raspberry Pi partage des broches numériques entre les interfaces GPIO, série, SPI et I2C. L'activation ou la désactivation des interfaces SPI et I2C modifie la disponibilité de broches spécifiques à utiliser comme broches GPIO.

Par exemple, avec Raspberry Pi, Modèle B, Rev 2:

- L'interface SPI est désactivée par défaut. L'activation de l'interface SPI utilise les broches 7, 8, 9, 10 et 11.
- L'interface I2C est activée par défaut. La désactivation de l'interface I2C libère les broches 2, 3, 28 et 29.
- Avec les deux interfaces désactivées, les broches numériques disponibles sont: 2, 3, 4, 7, 8, 9, 10, 11, 14, 15, 17, 18, 22, 23, 24, 25, 27, 28, 29, 30 31

Nous pouvons configurer une broche GPIO en entrée ou en sortie. Si une broche n'est pas configurée, la lecture de la broche le configure comme une entrée et l'écriture sur la broche le configure en tant que sortie.

Lorsque nous écrivez 1 sur une broche GPIO, les broches délivrent + 5V. Lorsque nous écrivons 0 sur la broche ou que vous ne faites rien, la broche est mise à la terre et produit 0V.

Lorsque nous lisons la broche GPIO, le matériel Raspberry Pi détecte la tension de la broche. Si la tension d'entrée a approximativement la même tension que la terre, autour de 0V, la valeur logique de la broche est 0. Si la tension d'entrée est supérieure, environ + 5V, la valeur logique de la broche est 1.

Pour modifier une broche déjà configurée, nous devons utiliser **configureDigitalPin**. Le matériel Raspberry Pi nécessite cette étape supplémentaire pour éviter les dommages accidentels à la carte et aux autres composants. Sinon, nous pouvons, par exemple, graver une broche d'entrée connectée à la terre en y écrivant. **[4.4]**

# **4.3.1/ Utilisez les broches GPIO Raspberry Pi comme entrées et sorties numériques :**

 Cet exemple montre comment utiliser les broches numériques du matériel Raspberry Pi en tant qu'entrées et sorties numériques.

Créez une connexion au matériel Raspberry Pi à l'aide de raspi.

La propriété **AvailableDigitalPins** affiche la liste des broches numériques disponibles.

**mypi = raspi**

**mypi =**

 **raspi with properties: DeviceAddress: 'raspberrypi-computername' Port: 18725 BoardName: 'Raspberry Pi Model B Rev 2' AvailableLEDs: {'led0'} AvailableDigitalPins: [4 7 8 9 10 11 14 15 17 18 22 23 24 25 27 30 31]**  **AvailableSPIChannels: {} AvailableI2CBuses: {'i2c-0' 'i2c-1'} I2CBusSpeed: 100000**

Le matériel Raspberry Pi partage certaines broches numériques avec les interfaces SPI et I2C. L'activation ou la désactivation de ces interfaces modifie le nombre de broches disponibles.

 Pour consulter la liste des broches numériques disponibles, utiliser la propriété **AvailableDigitalPins.**

**mypi.AvailableDigitalPins**

**ans =**

 **Columns 1 through 13 4 7 8 9 10 11 14 15 17 18 22 23 24 Columns 14 through 17 25 27 30 31**

 Pour afficher un diagramme à broches du modèle spécifique du matériel Raspberry Pi que nous utilisons, utilisez **showPins**.

### **showPins(mypi)**

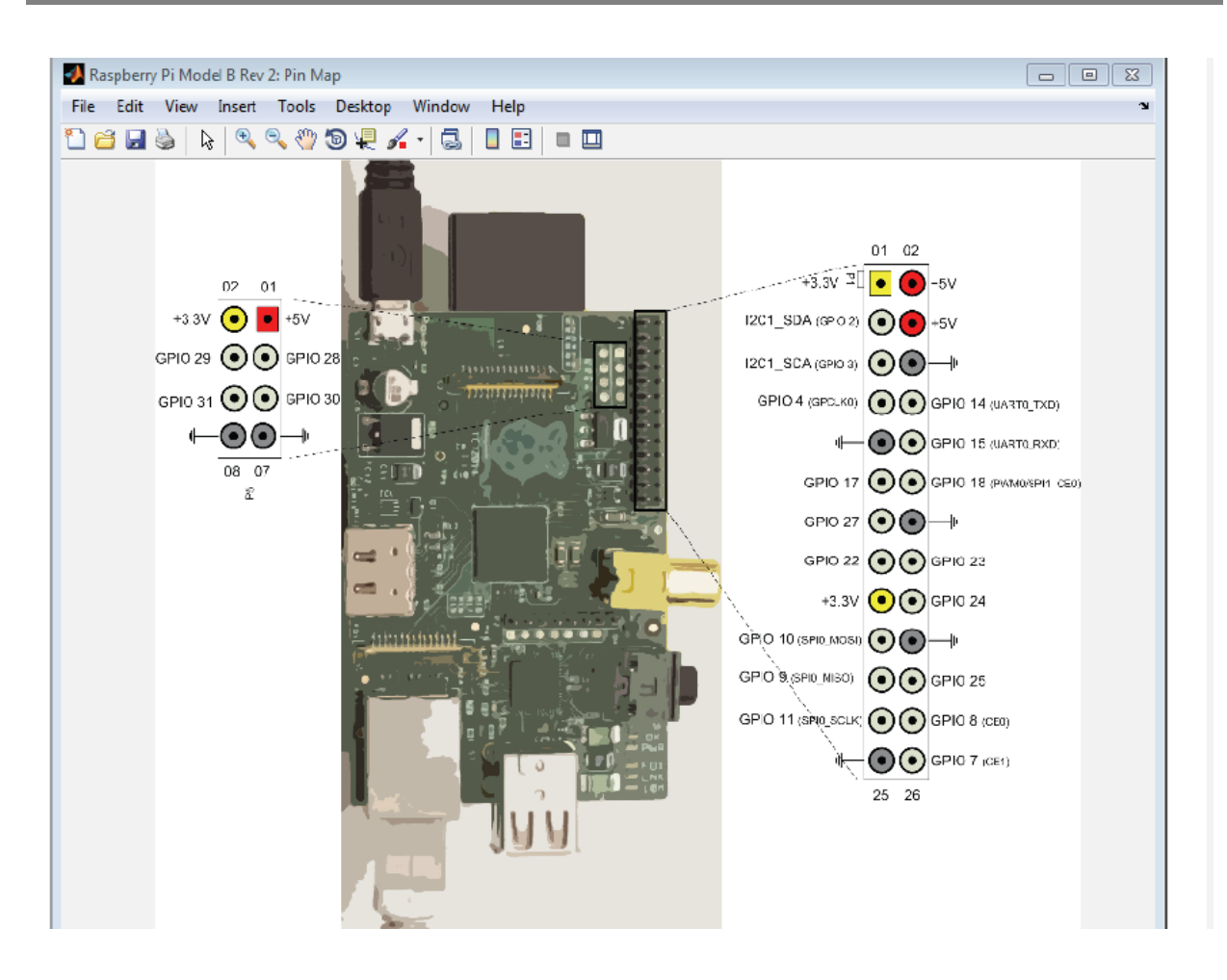

### **Figure 4.3 : diagramme à broches du modèle spécifique du matériel Raspberry Pi.**

 Pour configurer une broche en tant qu'entrée numérique, transmettez une valeur d'entrée pour **configurerDigitalPin**.

**configureDigitalPin(mypi,4,'input')**

Cet exemple configure la broche 4 en entrée.

Pour lire la valeur d'une broche numérique, utiliser **readDigitalPin**.

**readDigitalPin(mypi,4)**

 **ans =**

**1 1** 

Cet exemple montre qu'un fil connecté à la broche 4 a une tension élevée, ce qui produit une valeur logique de 1 (vrai). Si le fil n'a pas de tension, la valeur logique de la broche 4 est 0 (faux).

 Pour configurer une broche en tant que sortie numérique, transmettre une valeur de sortie à **configureDigitalPin**.

**configureDigitalPin(mypi,7,'output')**

Pour écrire une valeur logique sur une broche numérique, utiliser **writeDigitalPin.**

### **writeDigitalPin(mypi,7,1)**

Cet exemple écrit une valeur logique de 1 à la broche 7. **[4.5]**

# **4.4/ Utilisez la caméra Web Raspberry Pi pour capturer des images :**

Cet exemple montre comment créer une connexion à la caméra Web et capturer des images fixes. **[4.6]**

- Connecter la carte Raspberry Pi à notre ordinateur.
- Créer une connexion au matériel Raspberry Pi à l'aide de **raspi**.

**mypi = raspi**

 Créer une connexion à la webcam et attribuez la connexion à une poignée**, mycam**. Nous pouvons éventuellement remplacer la propriété Résolution par défaut,

Affichée ici

.**mycam = webcam (mypi)**

**mycam =**

### **webcam avec propriétés:**

**Nom: '/ dev / video0'**

 **Résolution: '320x240'**

### **AvailableResolutions: {'320x240' '640x480'}**

Après installation des package de MATLAB & SIMULINK dans la partie guide de MATLAB en va configurer les 5 boutons avec un programme qui leurs convient.

### **Partie guide :**

| ▣<br>$\Box$<br>robot.fig                                                                                                    | $\Sigma$ |
|----------------------------------------------------------------------------------------------------|----------|
| <b>File</b><br>Edit<br>View<br>Tools<br>Help<br>Layout                                                                                                    |          |
| ð<br>B & Q B & A   D<br>串<br>$\sqrt{2}$                                                                                                    |          |
| R<br>AV<br>0R<br>$\overline{H}$<br><b>STOP</b><br>AG<br>AD<br>◉<br>☑<br><b>AR</b><br>EDIT<br>TXT<br>EI<br>$\overline{2}$<br>Ħ<br>TOL<br>$\frac{\mathbf{T}}{\mathbb{Q}}$<br>松<br>$\mathbf{r}_{\overline{3}}$<br>$\boldsymbol{\mathsf{x}}$ | ▲<br>٠   |
| ∢                                                                                                    | Þ        |
| Tag: figure1<br>Current Point: [17, 192]<br>Position: [680, 896, 206, 201]                                                                                                    |          |

 **Figure (4.4) : fenêtre guide.**

### **Partie simulink :**

Dans cette partie en va configurer le paramètre de la Vidéo Display et Vidéo Capture pour la Raspberry Pi.

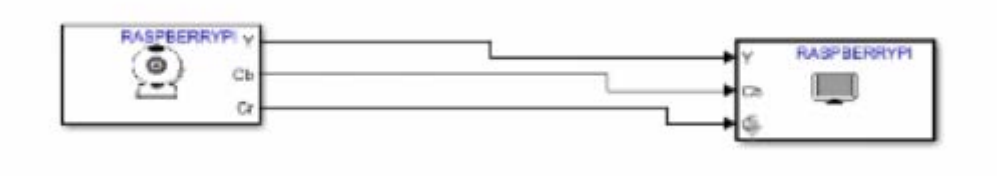

### **Figure (4.5) : fenêtre simulink.**

A la fin en clique sur le bouton Run pour que notre système soit simuler, donc la webcam nous donne une vision sur envirenement de robot mobile, et avec les 5 bouttons en peut faire marcher notre robot dans différent direction :à gauche,à droite, en avant, en arriére, et arrèt.

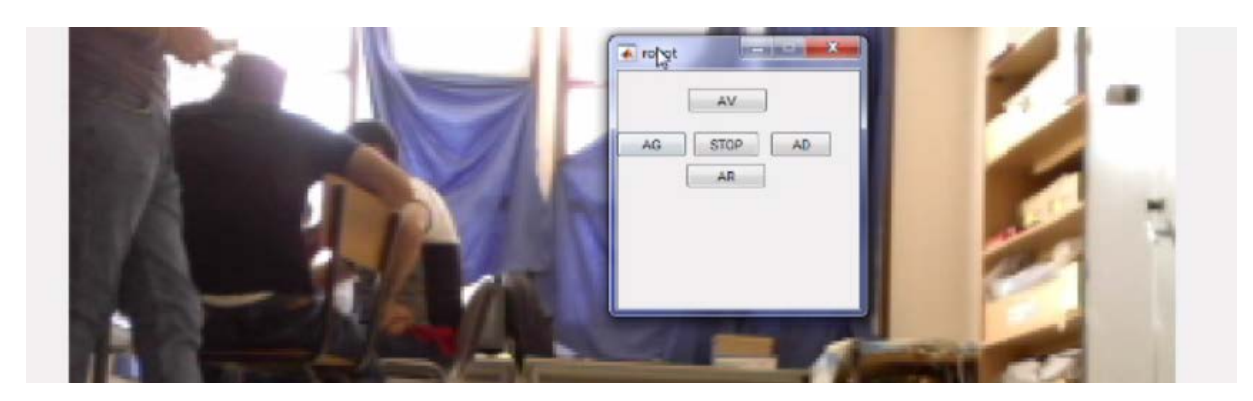

 **Figure (4.6) : image donné par la webcam.**

# **4.5/ Conclusion** :

MATLAB & SIMULINK nous permet d'écrire un programme qui nous permettre de communiquent avec notre carte Raspberry Pi. Et faire commander notre robot mobile à distance.

# **Conclusion générale** :

Les robots ont avancé technologiquement, ils se perfectionnent avec le temps et leurs capacités vont certainement être au-dessus de nos espérances

Nous constatons que les robots auront une place importante dans un futur proche et que les liens entre Homme-Machine se tisseront de plus en plus facilement.

Les robots possèdent de nombreux avantages, ils améliorent réellement la vie de l'Homme mais il y a encore des tâches que les robots ne peuvent pas faire grâce à leur impossibilité de s'adapter aux différents situations.

Pour cela nous sommes intéressés à travers notre projet fin d'étude est la conception, la réalisation et la commande d'un robot mobile à l'aide d'une carte électronique sous le nom de Raspberry Pi 3.

En fait, ce microcontrôleur est le cerveau de ce robot, après ça programmation une Webcam nous donne une vision sur le milieu qui évolue ce robot, une interface sur notre ordinateur nous permet de télécommander ce robot en donnant des commande à deux pont H de type L298N qui pilote les quatre moteurs a courant continue pour assure le mouvement de ce robot dans tous les directions : avant, arrière, gauche, droite et arrêt

Comme perspective nous pouvons signaler que ce travail peut être amélioré en ajoutant d'autres fonctionnalités enrichissant ce système.

# *BIBLIOGRAPHIE*

**[1.1]** : HEDDOUCHE Kamel : "Etude et conception d'un Robot marchant " par Université Université Mohamed Khider Biskra, année 2014 **[1.2]** : SLIMANE Noureddine ''SYSTEME DE LOCALISATION POUR ROBOTS MOBILES'' .UNIVERSITE DE BATNA en 2005 **[1.3] :** M. Dou, A. DJOKHRAB :''Commande D'un Robot Mobile Type Voiture Par Réseaux de Neurones'' Mémoire d'ingénieur d'état en automatique, Université Biskra, Juin 2005

**[2.1]** : BELKACEM ANES & DIDOUH MOHAMED: ''Commande à distance d'un robot mobile via un smartphoneAndroid'' Université AboubakrBelkaïd– Tlemcen –mai 2017.

**[2.2]**: file://Raspberry Pi — Wikipédia23.htm

**[2.3]**: Matt Richardson & Shawn Wallace "Getting started with Raspberry Pi **"**publié par Maker Media Inc.2014

**[3.1]** Lionel Génevé ''système de déploiement d'un robot mobile autonome basé sur des balises'' Université de STRASBOURG, 25 Septembre 2017

**[3.2]**: FILE:/ /4WD MECANUM WHEEL ROBOT KIT SERIES F.HTML.

**[3.3]**file://Raspberry Pi 3 Modèle B \_ Présentation, caractéristiques et avis - Single Blog Computer.html
**[3.4]** [:https://fr.wikipedia.org/wiki/Pont\\_en\\_H#Utilisation\\_avec\\_les\\_hacheurs\\_et\\_les\\_onduleu](https://fr.wikipedia.org/wiki/Pont_en_H%23Utilisation_avec_les_hacheurs_et_les_onduleurs) [rs](https://fr.wikipedia.org/wiki/Pont_en_H%23Utilisation_avec_les_hacheurs_et_les_onduleurs)

**[3.5]**: file:// Pont-H L298N — MCHobby - Wiki.htm

**[3.6]** : file://Webcam — Wikipédia.ht

**[4.1]** Hoang Le-Huy "Introduction à MATLAB et Simulink "Université Laval Québec, CANADA. 1998

**[4.2]**file://Programmation d'une carte Raspberry Pi avec MATLAB et Simulink - MATLAB & Simulink.html

**[4.3]** file://Install Support for Raspberry Pi Hardware - MATLAB & Simulink - MathWorks France.html

**[4.4]** file://The Raspberry Pi GPIO Pins - MATLAB & Simulink - MathWorks France.htm

**[4.5]**file://Use the Raspberry Pi GPIO Pins as Digital Inputs and Outputs - MATLAB & Simulink - MathWorks France.htm

**[4.6]** file://Use the Raspberry Pi Web Camera to Capture Images - MATLAB & Simulink - MathWorks France.html

## *Résumé :*

Le but de ce travail est la conception, la réalisation et la commande d'un robot mobile à l'aide d'une carte électronique sous le nom de Raspberry Pi 3. En fait, ce microcontrôleur est le cerveau de ce robot, après ça programmation une Webcam nous donne une vision sur le milieu qui évolue ce robot, une interface sur notre ordinateur nous permet de télécommander ce robot en donnant des commande à deux pont H de type L298N qui pilote les quatre moteurs a courant continue pour assure le mouvement de ce robot dans tous les directions : avant, arrière, gauche, droite et arrêt.

## **Mots clé :**

- Robot mobile
- Raspberry Pi
- Kit de robot
- Pont H
- L298N
- Package MATLAB & SIMULINK
- Les Pins GPIO